# COOLIUS

## Y10 Jednostki serwisowe A/C do czynnika chłodniczego R1234yf

## Instrukcja obsługi

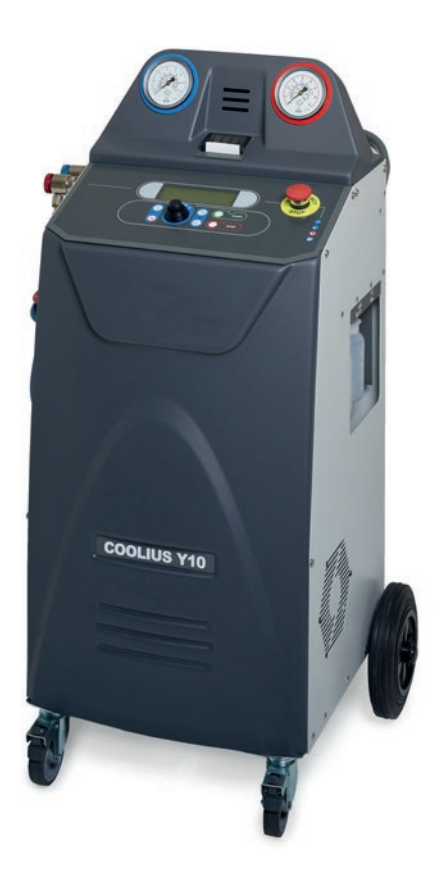

 Oryginalna instrukcja obsługi

#### **Wstęp**

Szanowny kliencie,

Dziękujemy za zakup tego produktu.

Należy przestrzegać niniejszej instrukcji w celu zapewnienia zgodności i bezpieczeństwa!

Przed pierwszym użyciem tego urządzenia należy przeczytać całą instrukcję obsługi. Przestrzegać wszystkich instrukcji i zasad bezpieczeństwa!

Wszystkie nazwy firm i produktów są znakami towarowymi odpowiadających im właścicieli. Wszelkie prawa zastrzeżone.

W razie pytań prosimy o kontakt z właściwym partnerem serwisowym w twoim kraju Patrz [rozdział](#page-39-0) 9 Kontakt i [wsparcie](#page-39-0) s. 40

Urządzenie to spełnia wymogi obowiązujących dyrektyw EU. 2014/68/EU (PED) 2006/42/EU 2014/30/EU 2014/35/EU Deklarację zgodności można uzyskać od: [www.coolius-ac.com](http://www.coolius-ac.com)

WOW! Würth Online World GmbH Via della Punta 6/2 48018 Faenza (RA) Włochy +39 0546 - 06046

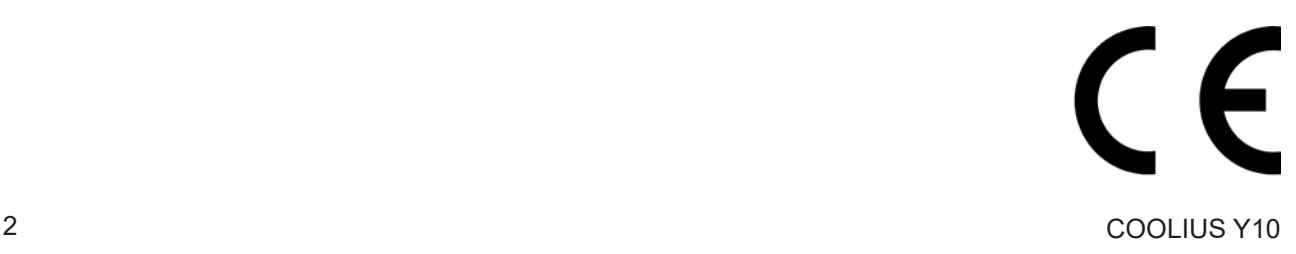

## Spis treści

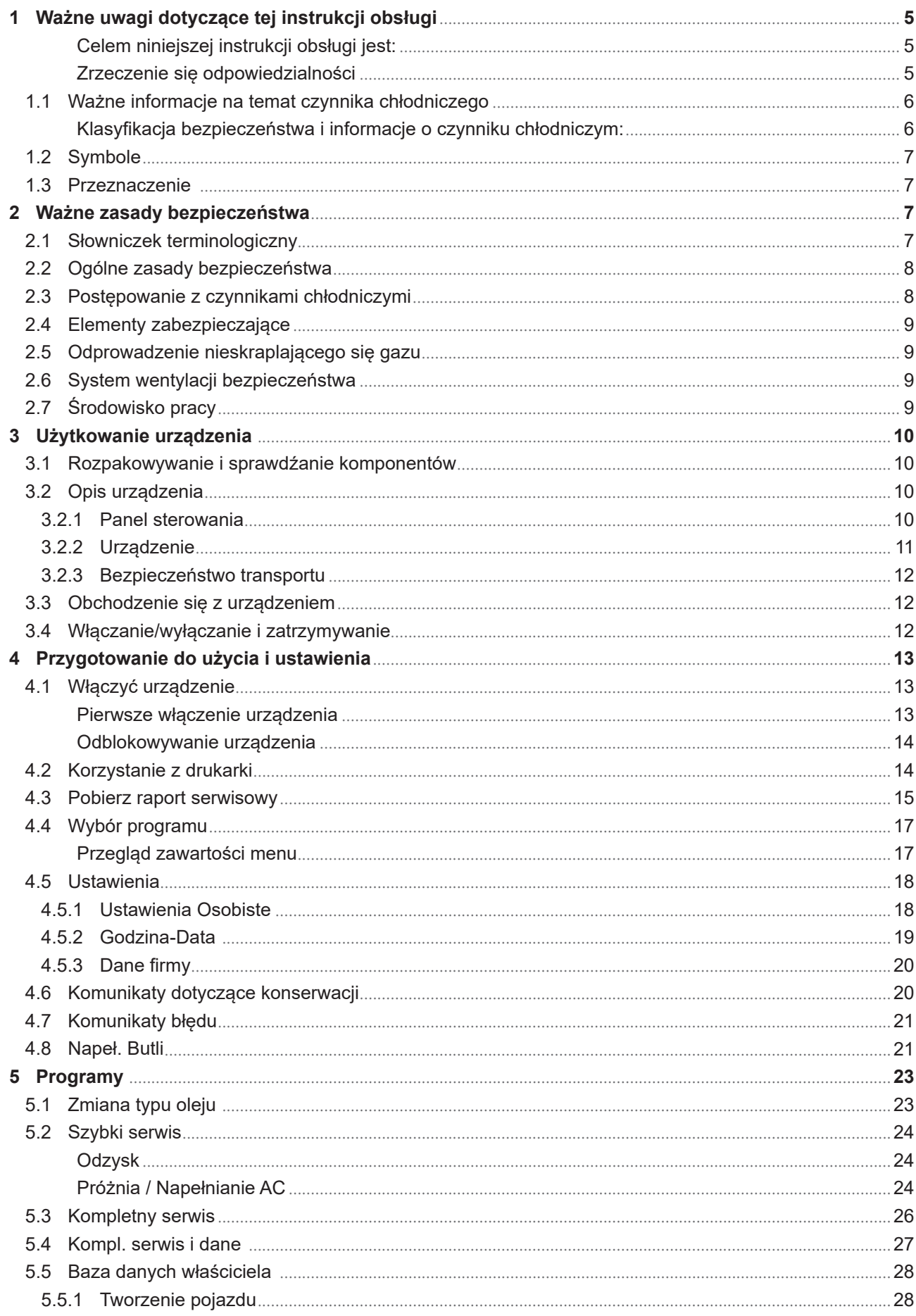

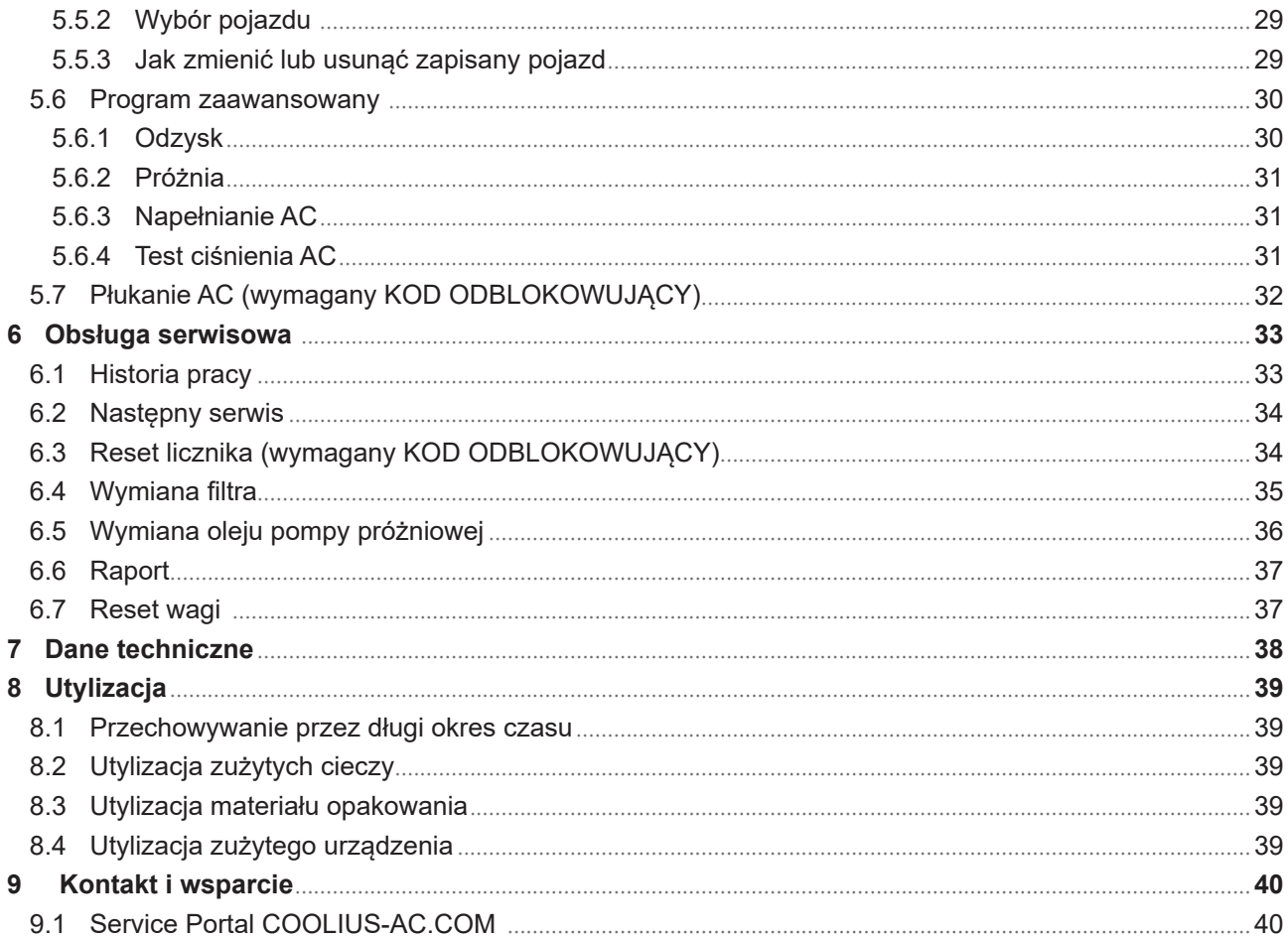

#### <span id="page-4-0"></span>**1 Ważne uwagi dotyczące tej instrukcji obsługi**

COOLIUS Y10 (zwany urządzeniem) został zaprojektowany i skonstruowany w celu zapewnienia długotrwałej niezawodności i maksymalnego bezpieczeństwa dla użytkownika.

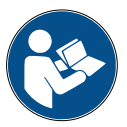

Niniejsza instrukcja obsługi stanowi część tego urządzenia. Należy ją przeczytać przed użyciem.

- Użytkownik ponosi odpowiedzialność za właściwe użytkowanie tego urządzenia w sposób zgodny z instrukcjami zawartymi w niniejszym podręczniku.
- Producent nie ponosi odpowiedzialności za szkody osób, zwierząt lub materialne, które nastąpiły na skutek niewłaściwego użytkowania i nieprzestrzegania niniejszej instrukcji obsługi.
- Producent zastrzega sobie prawo do wprowadzania zmian technicznych i estetycznych tego urządzenia bez wcześniejszego powiadomienia.

#### **Celem niniejszej instrukcji obsługi jest:**

- Przekazanie użytkownikowi wszystkich informacji koniecznych do użytkowania tego urządzenia od zakupu po utylizację tego urządzenia.
- Zapewnienia maksymalnego wsparcia dla personelu użytkującego i wykonującego obsługę serwisową niniejszego urządzenia.

W przypadku pytań, potrzeby pomocy technicznej lub części zamiennych, kontaktuj się z partnerem serwisowym w swoim kraju.

#### **Zrzeczenie się odpowiedzialności**

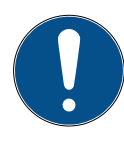

Instrukcja ta została stworzona z najwyższą starannością. Ale jeżeli zauważysz jakieś błędy lub niedociągnięcia, poinformuj pisemnie partnera serwisowego w twoim kraju.

Producent nie ponosi odpowiedzialności za błędy techniczne lub drukarskie i zastrzega sobie prawo do wprowadzania zmian w produkcie oraz instrukcji bez wcześniejszego powiadomienia.

Rysunki w niniejszej instrukcji mogą się różnić od wyglądu rzeczywistego urządzenia dostarczonego wraz z tą instrukcją.

#### <span id="page-5-0"></span>**1.1 Ważne informacje na temat czynnika chłodniczego**

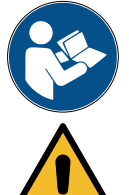

**Uwaga:** *Wszystkie podane tutaj informacje są obowiązujące w dniu druku niniejszej instrukcji.* 

**Uwaga!** *Urządzenie to zostało zaprojektowane wyłącznie do czynnika 1234yf (HFO). Konstrukcja spełnia wszystkie wytyczne normy EN 378:2010*

#### **Klasyfikacja bezpieczeństwa i informacje o czynniku chłodniczym:**

Klasyfikacja czynnika chłodniczego jest w tabeli E.1 (Oznaczenie czynników chłodniczych) w załączniku E (Normatywny) normy EN 378-1:2008 + A1: 2010 (E) (EN 378-1:2011).

• Seria PROPAN: 1234yf (2,3,3,3-tetrafluoro-1-propen CF3CF=CH2)

- Grupa bezpieczeństwa: A2
- Grupa cieczy PED: 1

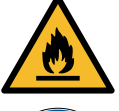

**Czynnik chłodniczy (R) 1234yf (HFO) jest sklasyfikowany jako ŁATWOPALNY Czynnik chłodniczy może mieć różne nazwy w zależności od producenta!**

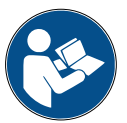

Aby uzyskać więcej informacji o czynniku chłodniczym, zapoznaj się z KARTĄ CHARAKTERYSTYKI zgodną z regulacją (EC) Nr 1907/2006 (MSDS). KARTA CHARAKTERYSTYKI (MSDS) musi zostać dostarczona operatorowi/-om i pracownikowi/-om korzystającym z tego urządzenia!

#### **IDENTYFIKACJA ZAGROŻEŃ**

ROZPORZĄDZENIE klasyfikacyjne (EC) Nr 1272/2008 Gazy łatwopalne 1

- H220 Gaz skrajnie łatwopalny.
- Gazy pod ciśnieniem Gaz skroplony
- H280 Zawiera gaz pod ciśnieniem; ryzyko wybuchu w razie podgrzania.

#### **DYREKTYWY 67/548/EEC lub 1999/45/EC**

- F+ Skrajnie łatwopalny
- R12 Skrajnie łatwopalny.

ROZPORZĄDZENIE ws. elementów oznakowania (CE) Nr 1272/2008

Piktogramy zagrożenia:

Hasło ostrzegawcze: Niebezpieczeństwo

#### **Zwroty wskazujące rodzaj zagrożenia:**

- H220 Gaz skrajnie łatwopalny.
- H280 Zawiera gaz pod ciśnieniem; ryzyko wybuchu w razie podgrzania.

 S16 Trzymać z dala od źródeł zapłonu – Nie palić.

#### **Zwroty wskazujące środki ostrożności:**

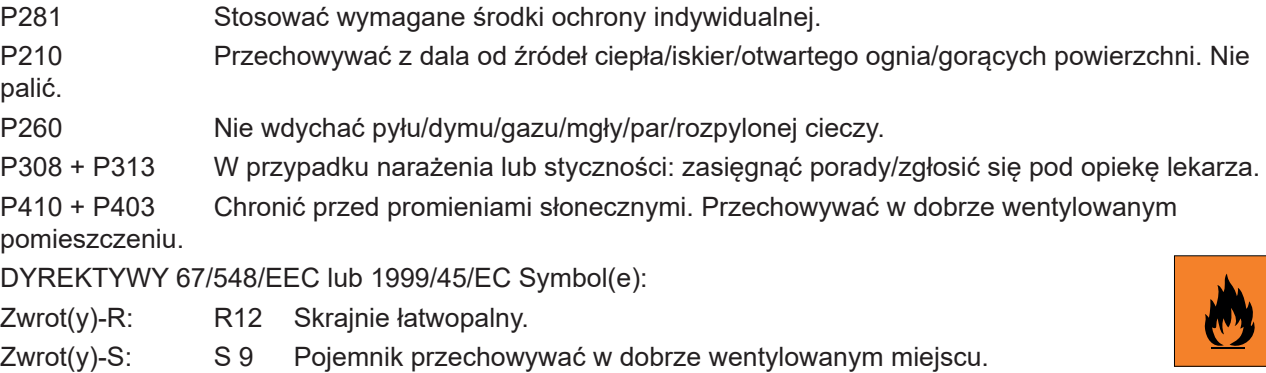

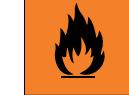

6 COOLIUS Y10

#### <span id="page-6-0"></span>**1.2 Symbole**

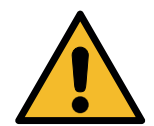

Ten symbol ostrzegawczy wskazuje, że wiadomość ta dotyczy bezpieczeństwa osobistego. Słowa "niebezpieczeństwo", "uwaga" i "ostrożnie" wskazują stopień niebezpieczeństwa. Nieprzestrzeganie instrukcji może skutkować śmiercią, obrażeniami ciała lub szkodami materialnymi.

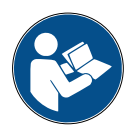

Nie obsługuj tego urządzenia, jeżeli nie przeczytałeś i nie zrozumiałeś poniższych zasad bezpieczeństwa. Przeczytaj całą instrukcję obsługi.

#### **1.3 Przeznaczenie**

Urządzenie to zostało zaprojektowane wyłączenie do obsługi serwisowej samochodowych układów klimatyzacii.

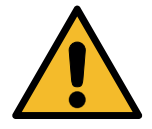

#### **Ostrożnie!** *Ryzyko obrażeń z powodu niewłaściwego użytkowania.*

Urządzenie to może być obsługiwane wyłącznie przez wykwalifikowany personel. Personel taki musi posiadać podstawową wiedzę na temat chłodnictwa, układów chłodniczych, czynników chłodniczych i potencjalnych zagrożeń, jakie może powodować urządzenie pod wysokim ciśnieniem.

#### **2 Ważne zasady bezpieczeństwa**

Użytkownik powinien przestrzegać "ogólnych zasad bezpieczeństwa" i używać tego urządzenia zgodnie z jego "przeznaczeniem" oraz niniejszą instrukcją obsługi.

Użytkownik nie będzie narażony na żadne ryzyko, jeżeli będzie przestrzegał poniższych ogólnych zasad bezpieczeństwa oraz poprawnie użytkował i konserwował niniejsze urządzenie.

#### **2.1 Słowniczek terminologiczny**

- **Urządzenie:** Urządzenie, którego dotyczy niniejsza instrukcja.
- **Czynnik chłodnicz**y: Czynnik wskazany na etykiecie identyfikacyjnej.
- **Układ A/C:** Układ klimatyzacji w pojeździe.
- **Zbiornik zewnętrzny:** Nowy czynnik chłodniczy wykorzystywany do napełnienia zbiornika wewnętrznego.
- **Zbiornik wewnętrzny:** Zbiornik do magazynowąnia czynnika chłodniczego.
- **Proces:** Wykonanie indywidualnej funkcji (np. odzysk).
- **Cykl:** Wykonanie większej liczby procesów.
- **Odzysk**: Odzysk czynnika chłodniczego w dowolnym stanie i wtłoczenie go do zbiornika poza układem A/C bez konieczności wykonania analizy lub jakiegokolwiek uzdatniania.
- **Recykling:** Redukcja substancji zanieczyszczających w używanych czynnikach chłodniczych poprzez separację oleju, odzysk nie skraplających się substancji i ich jednokrotne lub wielokrotne przepuszczenie przez elementy umożliwiające zredukowanie wilgotności, kwasowości i zawartości gazów.
- **Utylizacja:** Odzysk czynnika chłodniczego w celu jego przechowywania do dalszej dystrybucji lub utylizacji.
- **Próżnia:** Faza usuwania powietrza i wilgoci z układu A/C tylko za pomocą pompy próżniowej.
- **Wymiana oleju:** Wprowadzenie oleju do układu AC w celu uzyskania w nim ilości oleju określonej przez producenta.
- <span id="page-7-0"></span>• **Wprowadzenie znacznika UV:** Wprowadzenie znacznika UV do wnętrza układu A/C w celu wykrycia możliwych wycieków za pomocą lampy UV.
- **Ładowanie czynnika chłodniczego:** Faza, podczas której określona przez producenta ilość czynnika chłodniczego jest wprowadzana do układu AC.
- **Płukanie:** w celu wyczyszczenia układu AC lub jego komponentów są one przepłukiwane ciekłym czynnikiem chłodniczym. W tym celu konieczne jest specjalne urządzenie i adaptery.

#### **2.2 Ogólne zasady bezpieczeństwa**

- Urządzenie to może być obsługiwane wyłącznie przez WYKWALIFIKOWANY PERSONEL. Personel taki musi posiadać podstawową wiedzę na temat chłodnictwa, układów chłodniczych, czynników chłodniczych i potencjalnych zagrożeń, jakie może powodować urządzenie pod wysokim ciśnieniem.
- Pracujące urządzenie musi być przez cały czas nadzorowane.
- NIE modyfikować elementów zabezpieczających.
- NIE stosować zbiorników zewnętrznych lub innych zbiorników magazynowych, które nie mają homologacji typu i nie posiadają zawórów bezpieczeństwa.
- NIE używać urządzenia w pobliżu otwartego płomienia lub gorących powierzchni. W wysokich temperaturach czynnik chłodniczy ulega rozkładowi, uwalniając substancje toksyczne i chemiczne, które stanowią niebezpieczeństwo dla użytkowników i środowiska naturalnego.
- Dozwolone jest stosowanie wyłącznie czynnika chłodniczego wskazanego na etykiecie identyfikacyjnej. Mieszanki z innymi typami czynników chłodniczych spowodują poważne uszkodzenie układu chłodzenia i tego urządzenia.
- Należy nosić rękawice i okulary ochronne kontakt z czynnikiem chłodniczym może spowodować oślepienie lub inne urazy fizyczne użytkownika.
- Unikać wdychania oparów czynników chłodniczych i kontaktu czynnika chłodniczego ze skórą.
- Nie włączać maszyny, jeżeli nie będzie ona natychmiast używana. Odłączać zasilanie elektryczne w okresach długich przestojów maszyny.
- **Uwaga:** Upewnić się, że wszystkie zawóry są zamknięte przed wykonaniem jakichkolwiek połączeń pomiędzy urządzeniem a układem AC lub zbiornikiem zewnętrznym.
- **Uwaga:** Przed odłączeniem maszyny upewnić się, że proces został zakończony i wszystkie zawóry zostały zamknięte.
- **Uwaga:** Wszystkie węże elastyczne mogą zawierać czynnik chłodniczy pod wysokim ciśnieniem.
- **Uwaga:** Urządzenia i układu AC zawierającego czynnik chłodniczy nie należy testować przy użyciu sprężonego powietrza. Niektóre mieszaniny powietrza i czynnika chłodniczego mogą być łatwopalne przy wysokim ciśnieniu. Te mieszaniny są potencjalnie niebezpieczne i stanowią zagrożenie pożarem i wybuchem, co może spowodować szkody materialne i obrażenia ciała. Dodatkowe informacje medyczne i bezpieczeństwa można uzyskać od producentów olejów i czynników chłodniczych.

#### **2.3 Postępowanie z czynnikami chłodniczymi**

#### **Środki ostrożności podczas przechowywania czynnika chłodniczego**

Należy postępować ostrożnie z czynnikiem chłodniczym, który ma zostać usunięty z układu, w celu zapobiegania lub minimalizowania prawdopodobieństwa zmieszania różnych czynników chłodniczych. Zbiornik stosowany do przechowywania czynników chłodniczych musi być przypisany do określonego czynnika chłodniczego, aby unikać mieszania różnych czynników chłodniczych.

#### **Recykling czynników chłodniczych**

Należy regularnie wymieniać system filtra urządzenia do recyklingu w celu utrzymania efektywności urządzenia do recyklingu.

#### <span id="page-8-0"></span>**Ogólne uwagi**

Przed ponownym wprowadzeniem czynnika chłodniczego do układu musi on zostać opróżniony i wyczyszczony.

Przed wprowadzeniem czynnika chłodniczego należy postępować wg wszystkich procedur opisanych w niniejszej instrukcji w celu upewnienia się, że układ jest wolny od zanieczyszczeń.

Regularnie czyścić i konserwować urządzenie, zwłaszcza w przypadku stosowania mocno zanieczyszczonego czynnika chłodniczego: bardzo ważne jest, aby zanieczyszczenia z poprzedniej operacji nie zostały przekazane do kolejnych operacji.

#### **2.4 Elementy zabezpieczające**

Urządzenie jest wyposażone w elementy zabezpieczające, które są wymagane przez dyrektywy europejskie:

- Elektryczny wyłącznik zabezpieczający
- Zawór bezpieczeństwa

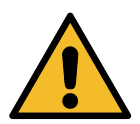

**Ostrożnie!** *Niebezpieczeństwo obrażeń na skutek manipulacji. NIE MODYFIKOWAĆ ELEMENTÓW ZABEZPIECZAJĄCYCH.*

#### **2.5 Odprowadzenie nieskraplającego się gazu**

Jest zainstalowany zawór odprowadzania nieskraplającego się gazu i umożliwia on wypuszczenie tych gazów.

Zawór odprowadzania nieskraplającego się gazu może powodować hałasy.

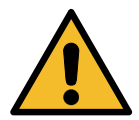

**Uwaga!** *Ryzyko obrażeń od wydostających się gazów pod wysokim ciśnieniem. Pamiętaj, aby nigdy nie dotykać zawóru spustowego!*

#### **2.6 System wentylacji bezpieczeństwa**

Urządzenie to jest przeznaczone do czynnika chłodniczego 1234yf, który jest sklasyfikowany jako łatwopalny.

Z tego powodu urządzenie to jest wyposażone w system wentylacji zabezpieczającej, którego zadaniem jest eliminowąnie kieszeni czynnika chłodniczego w przypadku wycieku z obwodu.

Nie wolno zakrywać kratki wlotowej wentylatora.

Użytkownik musi monitorować efektywność systemu wentylacji bezpieczeństwa i w przypadku jego nieprawidłowości musi wyłączyć urządzenie.

Dodatkowo zbiornik wewnętrzny jest wyposażony w normalnie zamknięty zawór elektryczny, który aktywuje się tylko, gdy urządzenie jest włączone.

#### **2.7 Środowisko pracy**

- Urządzenie musi być stosowane w środowiskach otwartych lub w miejscach dobrze wentylowanych (przynajmniej 4 wymiany powietrza na godzinę).
- Urządzenie może pracować na maksymalnej wysokości 1000 m nad poziomem morza i w temperaturach od +10°C do +49°C i maksymalnej wilgotności 50% przy +40°C.
- Obsługiwać w warunkach dostatecznego oświetlenia.

## <span id="page-9-0"></span>**3 Użytkowanie urządzenia**

#### **3.1 Rozpakowywanie i sprawdźanie komponentów**

Zdjąć opakowanie urządzenia i upewnić się, czy są obecne następujące części:

- Dokumentacja EC/PED
- Adapter zbiornika czynnika chłodniczego

#### **3.2 Opis urządzenia**

#### **3.2.1 Panel sterowania**

- 1. Wyświetlacz
- 2. Przycisk START / LED
- 3. Przycisk STOP / LED
- 4. Przycisk informacji (i)
- 5. Przycisk anulowania (X)
- 6. COOLIUS SELECT z przyciskiem ENTER / LED
- 7. Przycisk w prawo / LED
- 8. Przycisk w lewo / LED
- 9. Port USB /LED
- 10 Wyłącznik awaryjny

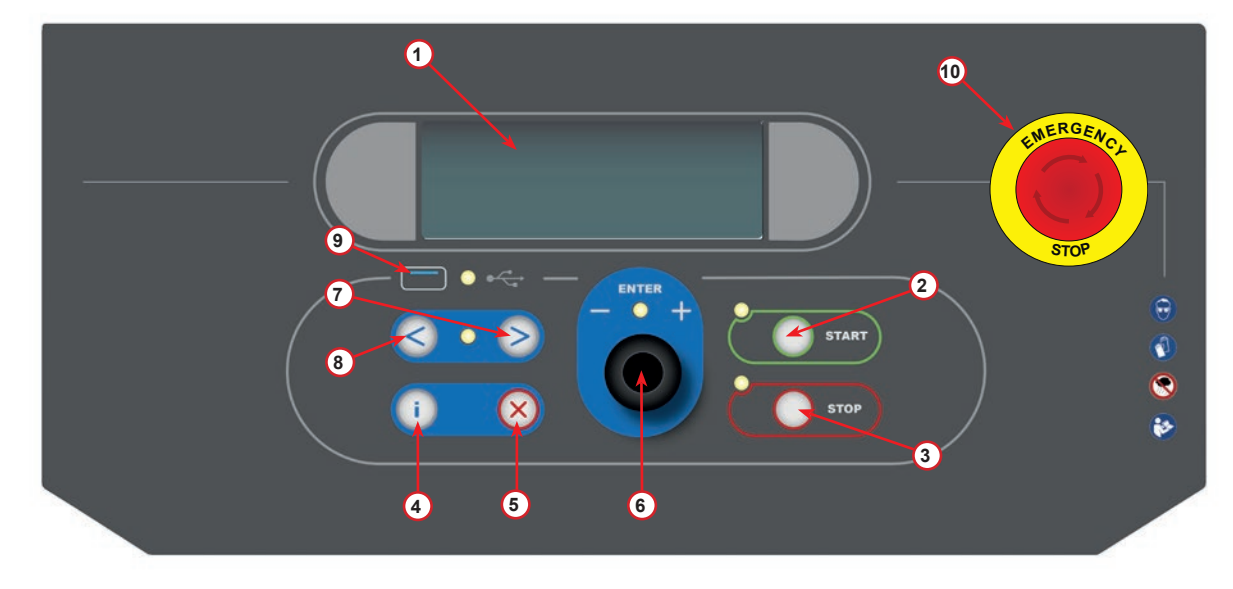

rys. 001 Panel sterowania

#### <span id="page-10-0"></span>**3.2.2 Urządzenie**

- Manometr ciśnienia nis.
- Manometr ciśnienia wys.
- Drukarka
- Wyłącznik awaryjny
- Pokrywa przednia
- Pokrywa tylna
- Koło przednie z hamulcem
- Kratka wlotowa systemu wentylacji bezpieczeństwa
- Wyłącznik główny
- Zabezpieczenie transportowe wagi
- Pojemnik na akcesoria
- Pojemnik na dodatek UV do wykrywania nieszczelności 100 ml
- 13 Pojemnik na nowy olej 250 ml
- 14 Pojemnik na odessany olej 250 ml
- 15 Szybkozłącze nis. ciśn.
- Szybkozłącze wys. ciśn.
- Wąż nis. ciśn.
- Wąż wys. ciśn.

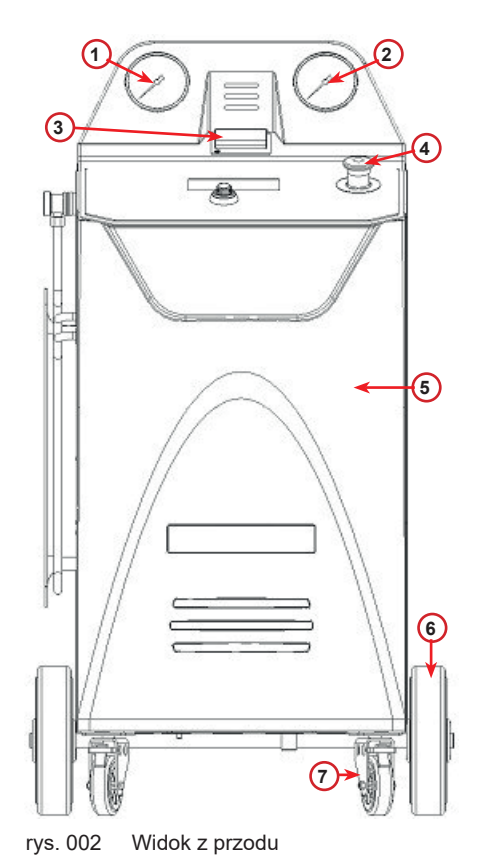

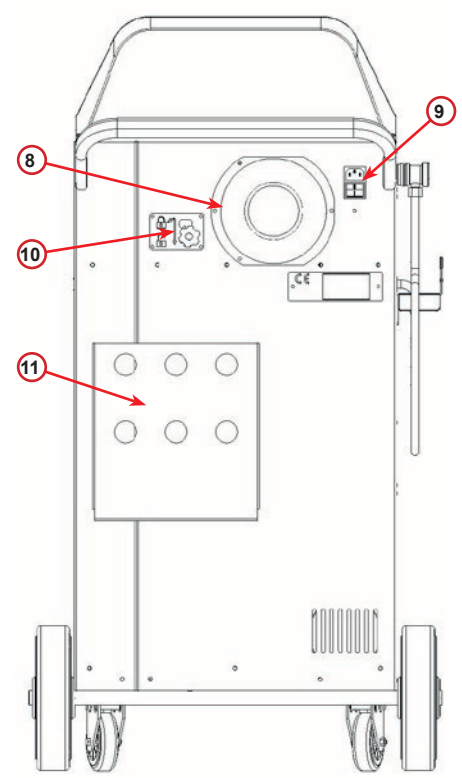

rys. 003 Widok z tyłu

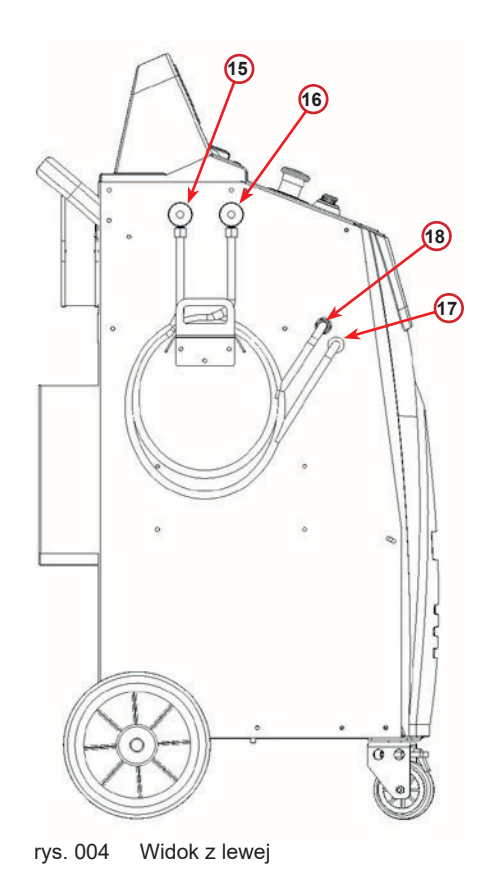

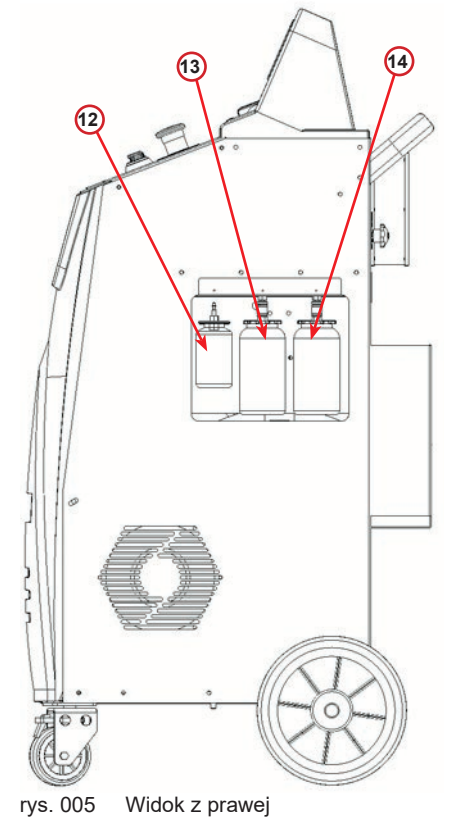

#### <span id="page-11-0"></span>**3.2.3 Bezpieczeństwo transportu**

Blokada transportowa mocuje wagi butelek z olejem i dodatkami oraz wagi wewnętrznych butelek z czynnikiem chłodniczym i chroni je przed uszkodzeniem podczas transportu.

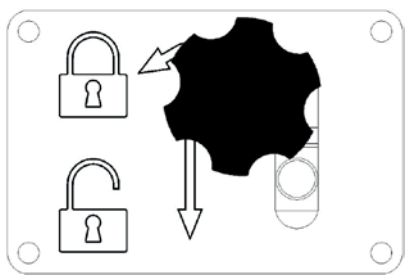

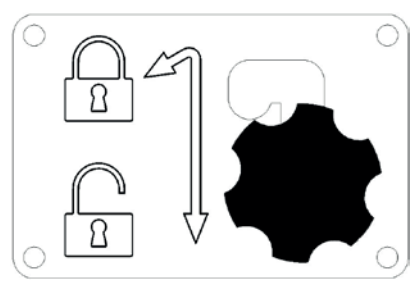

Rys. 006 Skala zablokowana Rys. 007 Skala odblokowana, gotowe do pracy

#### **Uwaga!** *Uszkodzenie wagi podczas transportu.*

*Zamek transportowy musi być zablokowany przed transportem stacji do serwisowania klimatyzacji.*

#### **Odblokowanie**

Odkręć śrubę uchwytu gwiazdowego blokady transportowej.

Unieś śrubę uchwytu gwiazdowego, a następnie przesuń ją w prawo i w dół do pozycji odblokowanej. Lekko dokręć śrubę uchwytu gwiazdowego.

#### **Blokada**

Odkręć śrubę uchwytu gwiazdowego.

Przesuń śrubę uchwytu gwiazdowego w górę, a następnie w lewo do pozycji zablokowanej.

Lekko dokręć śrubę uchwytu gwiazdowego.

#### **3.3 Obchodzenie się z urządzeniem**

Pomimo umieszczenia najcięższych komponentów u podstawy w celu obniżenia środka ciężkości istnieje niebezpieczeństwo przewrócenia urządzenia.

Urządzenie przemieszcza się na czterech kółkach.

W przypadku nierównego podłoża, urządzenie należy przemieszczać, pochylając je i balansując ciężarem na dwóch tylnych kółkach.

#### **3.4 Włączanie/wyłączanie i zatrzymywanie**

Uruchomienie: Ustawić wyłącznik główny w położeniu ON (I) Zatrzymywanie: Ustawić wyłącznik główny w położeniu OFF (O)

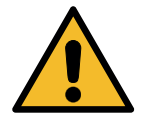

**Uwaga!** *Uszkodzenie urządzenia. Nie wyłączać urządzenia poprzez odłączenie wtyczki zasilającej od gniazdka!*

### <span id="page-12-0"></span>**4 Przygotowanie do użycia i ustawienia**

#### **4.1 Włączyć urządzenie**

Nacisnąć przycisk zasilania (I) w celu włączenia urządzenia. Uruchomi się system wentylacji.

#### **Pierwsze włączenie urządzenia**

#### **Ustaw język wyświetlacza**

Wybierz język za pomocą *COOLIUS SELECT*, następnie potwierdź za pomocą przycisku *ENTER*.

Po wybraniu języka masz dwie możliwości pracy z maszyną.

#### **1. Tryb demonstracyjny**

Możesz teraz aktywować maszynę lub pracować w trybie demonstracyjnym.

- **UWAGA:** *Wszystkie funkcje będą działać za wyjątkiem menu "Godzina-Data", które jest niedostępne.*
	- 1. Naciśnij *STOP*, aby używać urządzenia w TRYBIE DEMONSTRACYJNYM. (Urządzenie uruchomi się i pominie procedurę aktywacji).
		- Na wyświetlaczu pojawi się liczba dni, po których będzie konieczna aktywacja w celu użytkowania urządzenia.
	- 2. Naciśnij *START* w celu przejścia do trybu gotowości.

#### **2. Aktywacja urządzenia**

- 1. Naciśnij *START*, aby aktywować urządzenie.
- **UWAGA:** *Po upływie 7 dni od pierwszego włączenia wyświetlacz będzie pokazywał tylko ten ekran przy rozruchu.*
- 2. W celu wykonania aktywacji wejdź na stronę www.coolius-ac.com lub zadzwoń na infolinię +497940981888188 i poproś o KOD ODBLOKOWUJĄCY (w tym przypadku numer seryjny to AA000000).
- 3. Naciśnij *START* w celu kontynuowania aktywacji.
- 4. Naciśnij *STOP*, aby pominąć procedurę aktywacji i *URUCHOMIĆ* urządzenie w TRYBIE DEMONSTRACYJNYM.

**UWAGA:** *Klawisz STOP jest dostępny tylko, gdy będzie jeszcze przynajmniej jeden dzień dla TRYBU DEMONSTRACYJNEGO, w przeciwnym przypadku aktywacja jest obowiązkowa i jest dostępny tylko klawisz START.*

Wybierz:

Język 03

**MALIAN ANANANANANANAN** 

"START", aby aktywować urządzenie.

www.coolius-ac.com

Maszyna pracuje w TRYBIE DEMO

Pozostało dni 7

Zyskaj KOD ODBLOK zarejestruj: AA000000

www.coolius-ac.com

#### <span id="page-13-0"></span>**Odblokowywanie urządzenia**

Poniższa procedura wymaga znajomości KODU ODBLOKOWUJĄCEGO.

- 1. Wprowadź KOD ODBLOKOWUJĄCY za pomocą *COOLIUS SELECT*. Po zakończeniu potwierdź za pomocą *START*.
	- Jeżeli KOD ODBLOKOWUJĄCY jest błędny, powtórz powyższą procedurę.
	- Jeżeli KOD ODBLOKOWUJĄCY jest poprawny, naciśnij *START* w celu potwierdzenia. Urządzenie jest aktywowane i pokazuje tryb gotowości.

 $\mathcal{L}=\mathcal{L}$ **A** 34567890 BCDEFGHIJK

Urządzenie jest teraz aktywowane i wyświetla tryb gotowości.

$$
\begin{array}{|c|c|}\n \hline\n \text{COOLIUS Y10} \\
\hline\n 01-01-2017 & 10:20:30\n \end{array}
$$

#### <span id="page-13-1"></span>**4.2 Korzystanie z drukarki**

Urządzenie posiada wbudowaną drukarkę, którą można wykorzystywać do wydruku danych pojazdu i wyników obsługi serwisowej.

- Szerokość papieru: SZ 58 mm
- Średnica: Ś 40 mm
- Zakładanie papieru (1)

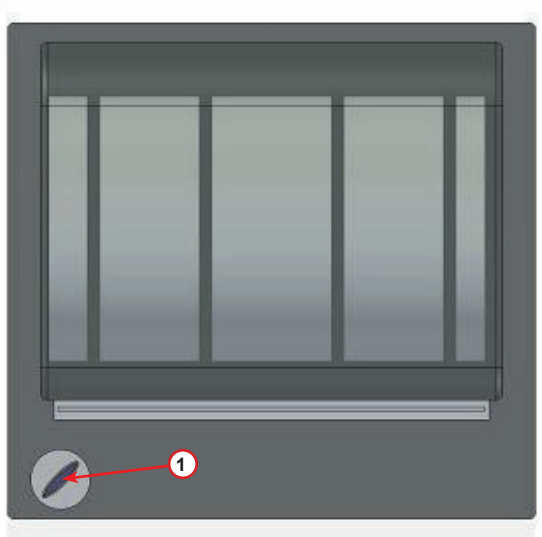

rys. 008 Drukarka

#### **Przed procesem:**

Wybierz znak za pomocą *COOLIUS SELECT*, następnie potwierdź za pomocą przycisku *ENTER*. Maks. 20 znaków (nr rejestracyjny, nadwozie itp).

#### **Na koniec procesu:**

Naciśnij *START* w celu wykonania wydruku. Naciśnij *STOP*, aby zakończyć.

DANE POJAZDU:\_

**C** December 2014 567890 AB DEFGHIJKLM

Druk. raport wydrukować Raport serwisu

#### <span id="page-14-0"></span>**4.3 Pobierz raport serwisowy**

Począwszy od pierwszego włączenia w nowym roku, wyświetlacz pokazuje:

Pobierz DANE SERWISOWE!

 $\mathcal{L}=\mathcal{L}$ 

Naciśnij *STOP*, by obejść lub *START*, aby pobrać.

**UWAGA:** w 3. roku, jeżeli dane nie zostały jeszcze pobrane ani usunięte, dostępna jest tylko opcja *START*. W takim wypadku odblokowanie przycisku *STOP* wymaga usunięcia danych z przynajmniej jednego roku.

Naciśnij przycisk *START*, aby potwierdzić, wyświetlacz pokaże:

Wpisz hasło: **200200**

**A** 34567890 BCDEFGHIJK

**UWAGA:** hasła tego można w każdej chwili użyć także w **Podstawowe menu > SERWIS**

Wtedy wyświetlacz pokazuje:

Przekręć pokrętło *COOLIUS SELECT*, aby wybrać rok do pobrania, a następnie naciśnij *START*, by potwierdzić; wyświetlacz pokaże:

Włóż pusty nośnik USB.

**UWAGA:** wymagany system plików na nośniku USB to FAT32, w innym przypadku należy sformatować nośnik.

Wlóz pamiec USB!

Pobieranie rozpoczyna się, kiedy nośnik zostanie wykryty, a wyświetlacz pokaże:

Ostatnia linijka na ekranie wskazuje postęp procesu pobierania.

Pobieranie!

Prosze czekac! Rejestruj xx/XX

**UWAGA:** prosimy nie wyjmować nośnika USB podczas tego procesu, aby uniknąć uszkodzenia nośnika i urządzenia.

Kiedy pobieranie zostanie zakończone, wyświetlacz pokaże:

Pobieranie zakonczone! Wyjmij pamiec USB

zachować dane zapisane w urządzeniu.

**WAŻNA UWAGA:** 

Naciśnij *START*, by potwierdzić, wyświetlacz pokaże:

Wyjmij nośnik USB, wyświetlacz pokaże następnie:

Naciśnij *START*, aby usunąć dane, lub *STOP*, aby wyjść i

Proces usuwania jest nieodwracalny!

Naciśnij *START*, by potwierdzić, lub *STOP*, aby wrócić do poprzedniego ekranu.

Naciśnij *START*, by potwierdzić, wyświetlacz pokaże:

Poczekaj kilka sekund. Dane zapisane dla danego roku zostały usunięte.

Prosze czekac!

Usunac dane?

Wcisnij "START"

Rok 2018

Usunac dane? Potwierdz ponownie!

**UWAGA:** w 3. roku, jeżeli dane nie zostały jeszcze pobrane ani usunięte, przycisk "STOP" jest

przed usunięciem danych upewnij się, że pobrane pliki znajdują się w bezpiecznym miejscu.

niedostępny i aby go aktywować, wymagane jest usunięcie danych z przynajmniej jednego roku.

#### <span id="page-16-0"></span>**4.4 Wybór programu**

Naciśnij przycisk **i**, aby sprawdzić dostępne chłodziwo. Naciśnij przycisk **i**, aby przejść z powrotem w tryb oczekiwania.

Naciśnij **ENTER**, aby wybrać pozycję z menu.

Przekręć pokrętło **COOLIUS SELECT**, aby wybrać wymagany program.

Symbol ■ wskazuje aktualną pozycję kursora.

Liczba symboli □ wskazuje liczbę dostępnych pozycji w menu na tym poziomie.

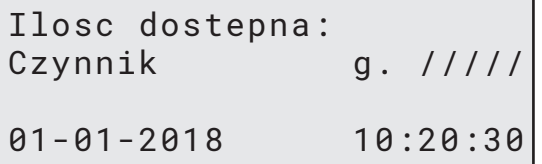

Kompletny serwis

#### **Przegląd zawartości menu**

- 1. PODSTAWOWE MENU
	- SERWIS
	- A/C TEST CISNIENIA
	- PLUKANIE AC
	- ZMIANA TYPU OLEJU
	- USTAWIENIA OSOBISTE
	- GODZINA-DATA
	- DANE FIRMOWE
	- RESET WAGI
	- OBSŁUGA SERWISOWA
- 2. KOMPL. SERWIS I DANE
- 3. KOMPLETNY SERWIS
- 4. PROGRAM ZAAWANSOWANY
- 5. NAPEL. BUTLI

#### <span id="page-17-0"></span>**4.5 Ustawienia**

#### **4.5.1 Ustawienia Osobiste**

Poniższa procedura umożliwia ustawienie urządzenia. Obracaj *COOLIUS SELECT* w celu wybrania. Naciśnij *ENTER*, aby potwierdzić.

#### **Dane odzysku:**

- 1 Dane będą podane na wydruku (ilość czynnika chłodniczego i oleju).
- 0 Dane nie będą podawane.

Obracaj *COOLIUS SELECT* w celu wybrania 1 lub 0. Naciśnij *ENTER*, aby potwierdzić.

#### **Sprawdźenie resztek czynnika chłodniczego:**

Domyślna wartość jest stosowana w:

KOMPL. SERWIS I DANE oraz KOMPLETNY SERWIS

Obracaj *COOLIUS SELECT* w celu ustawienia. Naciśnij *ENTER*, aby potwierdzić. Zostanie wyświetlona kolejna pozycja menu.

#### **Test przecieku:**

Domyślna wartość jest stosowana w: KOMPL. SERWIS I DANE ORAZ KOMPLETNY SERWIS Obracaj *COOLIUS SELECT* w celu ustawienia. Naciśnij *ENTER*, aby potwierdzić.

Zostanie wyświetlona kolejna pozycja menu.

#### **Świeży olej:**

Domyślna wartość jest stosowana w: KOMPL. SERWIS I DANE ORAZ KOMPLETNY SERWIS Obracaj *COOLIUS SELECT* w celu ustawienia. Naciśnij *ENTER*, aby potwierdzić. Zostanie wyświetlona kolejna pozycja menu.

#### **Barwnik UV:**

Domyślna wartość jest stosowana w: KOMPL. SERWIS I DANE ORAZ KOMPLETNY SERWIS Obracaj *COOLIUS SELECT* w celu ustawienia wartości. Naciśnij *ENTER*, aby potwierdzić.

**UWAGA:** *Ustaw* 0 *w celu pominięcia tego procesu.* Zostanie wyświetlona kolejna pozycja menu.

Drukuj dane o odzysku 1

Sprawdźenie resztek chłodziwa

min. 2

Test próżni min. 2

Olej ml. 10

Barwnik UV ml. 6

#### <span id="page-18-0"></span>**Dł. Przewódów serw.**

Naciśnij *ENTER*:

Ustaw długość przewódów serwisowych za pomocą *COOLIUS SELECT*, następnie potwierdź za pomocą przycisku *ENTER*.

#### **Język:**

Wybierz język za pomocą *COOLIUS SELECT*, następnie potwierdź za pomocą przycisku *ENTER*. Zostanie wyświetlona kolejna pozycja menu.

#### **Kod odblokowania:**

Te osiem cyfr jest konieczne do uzyskania KODU ODBLOKOWANIA dla resetu licznika. Poproś o nowy KOD ODBLOKOWUJĄCY na stronie www.coolius-ac.com lub telefonicznie pod numerem +497940981888188.

1 Drukarka wbudowana.

0 Drukarka offline lub niezainstalowana.

Obracaj *COOLIUS SELECT* w celu wybrania 1 lub 0. Naciśnij *ENTER* w celu potwierdzenia, następnie *STOP*  w celu wyjścia.

#### **4.5.2 Godzina-Data**

Obracaj *COOLIUS SELECT* w celu wybrania. Naciśnij *ENTER*, aby potwierdzić.

Obracaj *COOLIUS SELECT* w celu ustawienia migającej wartości.

Naciśnij *ENTER*, aby potwierdzić. Zacznie migać kolejna wartość.

Po ustawieniu daty naciśnij *START*, aby potwierdzić.

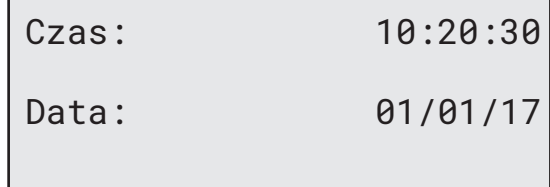

Dł. Przewódów serw.

Ust. dł. przewódu wys. cis. cm. 300

Wybierz:

Język 03

OO TOOOOOOOOOOOOOOOO

KOD ODBLOKOWANIA: BB111111 Numer seryjny: AA000000

Opcjonalny

Drukarka 1

#### <span id="page-19-0"></span>**4.5.3 Dane firmy**

Obracaj *COOLIUS SELECT* w celu wybrania. Naciśnij *ENTER*, aby potwierdzić.

Dostępne jest 5 linii:

- 1 Mazwa Firmy (Warsztatu)
- 2 Adres (ulica itp)
- 3\_\_\_\_\_\_\_\_\_ Miasto
- 4<sup>d</sup> Telefon
- 5<sup>bl</sup> FAKS

Powyższe ustawienia mają jedynie charakter przykładowy.

**UWAGA:** *Te pięć linijek będzie drukowane na raporcie serwisu.*

#### **Procedura:**

- Obracaj *COOLIUS SELECT* w celu wybrania znaku. Naciśnij *ENTER*, aby potwierdzić. Znak ten jest wprowadzany w pierwszej linii (po lewej).
- Aby usunąć, naciśnij *X*.
- Po linii można się poruszać za pomocą przycisków *LEWO / PRAWO*
- Obracaj *COOLIUS SELECT* w celu wybrania następnego znaku. Naciśnij *ENTER*, aby potwierdzić. Znak ten jest wprowadzany w pierwszej linii.
- Naciśnij *START* w celu potwierdzenia ustawienia. Na wyświetlaczu pojawi się następna linia.
- Naciśnij *STOP* po ustawieniu 5 linii.

#### **4.6 Komunikaty dotyczące konserwacji**

Podczas uruchamiania można zobaczyć następujące komunikaty: Powiadomienie: "NIEDŁUGO UPŁYNIE TERMIN KONSERWACJI!" lub "UPŁYNĄŁ TERMIN KONSERWACJI"

Komunikat NIEDŁUGO UPŁYNIE TERMIN KONSERWACJI! można pominąć.

Naciśnij *STOP*, aby kontynuować uruchamianie urządzenia.

1. Po pojawieniu się komunikatu UPŁYNĄŁ TERMIN KONSERWACJI! KONIECZNY JEST KOD ODBLOKOWUJĄCY naciśnij *STOP*, na wyświetlaczu pojawi się.

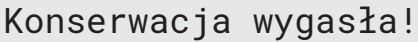

Wymagany KOD ODBLOK

- 2. Zapisz kod wyświetlony na końcu drugiej linii i użyj go w celu uzyskania KODU ODBLOKOWUJĄCEGO na stronie www.coolius-ac.com lub poprzez infolinię +497940981888188.
- 3. Naciśnij *STOP*, aby kontynuować uruchamianie urządzenia.

Zyskaj KOD ODBLOK zarejestruj: BB111111

www.coolius-ac.com

**UWAGA:** Patrz rozdział 6.3 Reset licznika (wymagany KOD [ODBLOKOWUJĄCY\)](#page-33-1) s. 34 *aby zresetować licznik czasu pozostałego do konserwacji.*

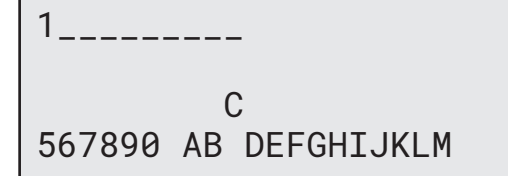

#### <span id="page-20-0"></span>**4.7 Komunikaty błędu**

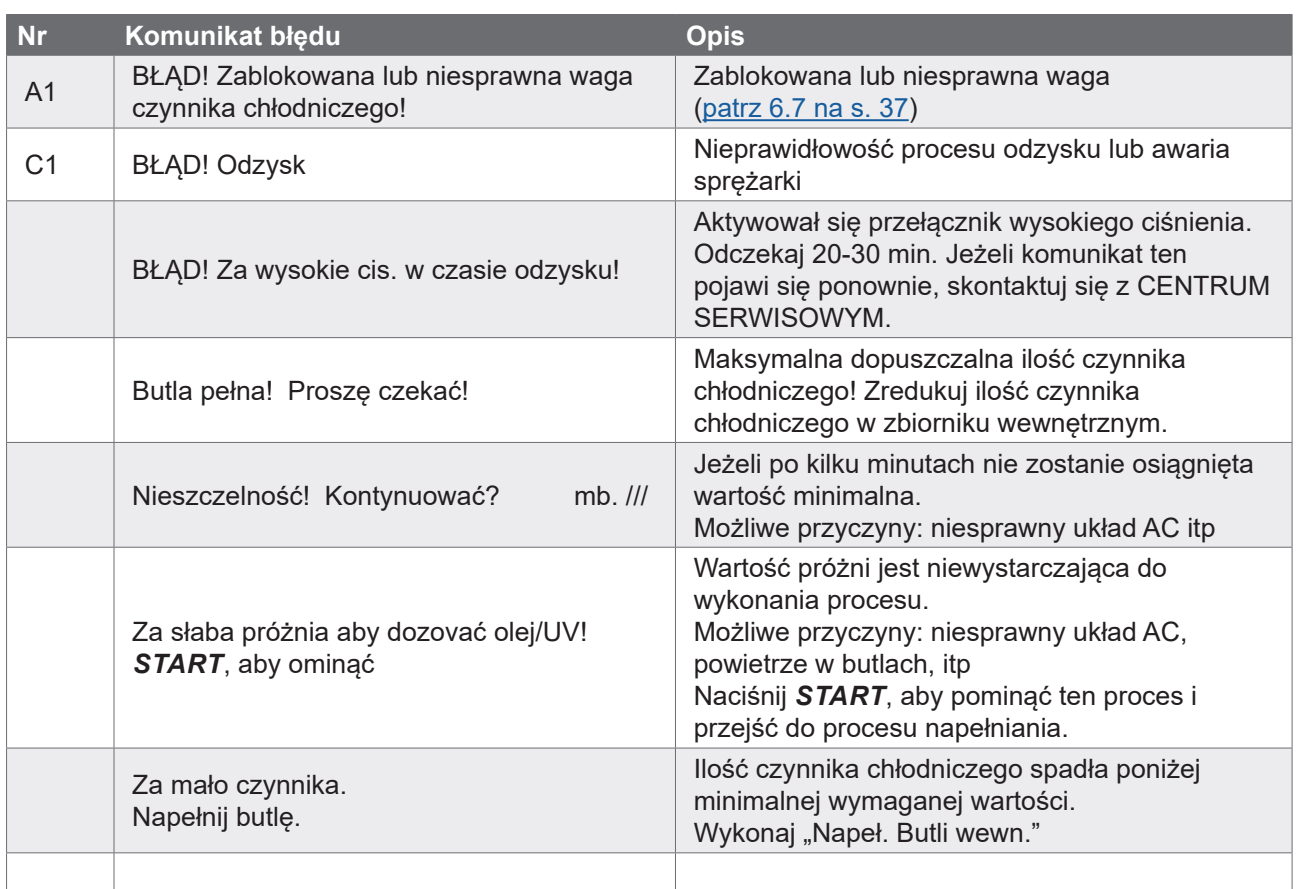

#### **4.8 Napeł. Butli**

Sprzęt może nie zawierać dostatecznej ilości czynnika chłodniczego do pracy. Dostępna ilość może być ujemna (np.: -500 g.). Przed użyciem konieczne będzie dodanie nowego czynnika chłodniczego do zbiornika wewnętrznego (przynajmniej 3 lub 4 kg).

1. Obróć *COOLIUS SELECT* w celu wybrania NAPEŁ. BUTLI. Naciśnij *ENTER*, aby potwierdzić.

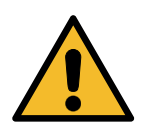

**UWAGA:** *Przed procesem wyświetli się komunikat.*

- 2. Podłącz wąż LP (NIEBIESKI) lub HP (CZRWONY) do nowego zbiornika czynnika chłodniczego. Jeżeli jest dostępny, otwórz zawór zbiornika cieczy (CZERWONY). W przeciwnym razie odwróć zbiornik do góry nogami.
- 3. Obracaj *COOLIUS SELECT* w celu ustawienia wartości.
	- Minimum: 800 g.
	- Maks.: wartość pokazana na wyświetlaczu.
- 4. Naciśnij *ENTER*, aby potwierdzić.

UWAGA! Sprawdź ilość olej/UV w zbiorniczkach.

Podłącz wąż LP lub HP do zb. zewn. Otwórz zawór str. cieczy

Ustaw ilość

g./////

5. Naciśnij *START*, aby potwierdzić.

Wciśnij "START"

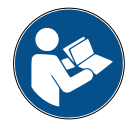

**Komunikat:** *Jeżeli urządzenie wykryje ciśnienie niższe od wartości minimalnej dla danego procesu.*

Sprawdź: Zewn. butla pusta lub zawór butli zamk?

#### *START* **procesu.**

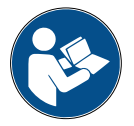

**Komunikat:** *Jeżeli urządzenie wykryje ciśnienie niższe od wartości minimalnej dla danego procesu.*

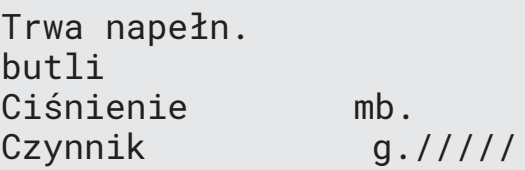

- Wymień zewnętrzną butlę, następnie naciśnij *START*, aby potwierdzić.
- Naciśnij *STOP* w celu zakończenia procesu.

#### **Proces zakończony.**

- 6. Zamknij zawór zbiornika i odłącz czerwony wąż od zbiornika.
- 7. Naciśnij *START*, aby potwierdzić.

Napełnianie butli zakończone! Zamknij zawór na butli.

Odzysk czynnika z przewódów serwis.

Naciśnij *STOP*, aby zakończyć.

Napełnianie butli zakończone!

g./////

#### <span id="page-22-0"></span>**5 Programy**

#### **5.1 Zmiana typu oleju**

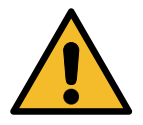

#### **UWAGA:** *Zmiana typu oleju na żądanie.*

W przypadku konieczności zmiany typu oleju sprężarki urządzenie AC będzie wymagało przepłukania w celu uniknięcia krzyżowego zanieczyszczenia olejów. Procedura ta czyści węże i rury przed wstrzyknięciem nowego oleju.

- 1. Obróć *COOLIUS SELECT* w celu wybrania PODSTAWOWE MENU.
- 2. Naciśnij *ENTER*, aby potwierdzić.
- 3. Obróć *COOLIUS SELECT* w celu wybrania ZMIANA TYPU OLEJU.
- 4. Naciśnij *ENTER*, aby wybrać
- 5. Wymień butelkę oleju na nową.

Zmiana typu oleju

**000000000** 

Wymień butelkę oleju na nową butelkę oleju zgodnie z aplikacją PAG>POE

Rura zielona do 250 ml butelki oleju **<sup>1</sup>** .

6. Naciśnij *ENTER*, aby potwierdzić.

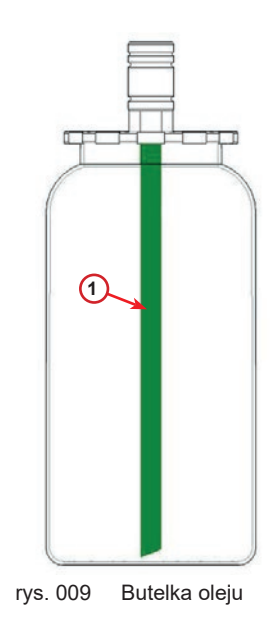

7. Naciśnij *START*, aby potwierdzić.

8. Urządzenie rozpocznie pracę.

Podłącz złącza HP/LP do stojaków i zamknij zawóry! Wciśnij "START"

Płukanie AC! Proszę czekać! Jeżeli złącza nie są przyłączone do stojaka lub zawóry złącz nie są zamknięte, pojawi się komunikat:

<span id="page-23-0"></span>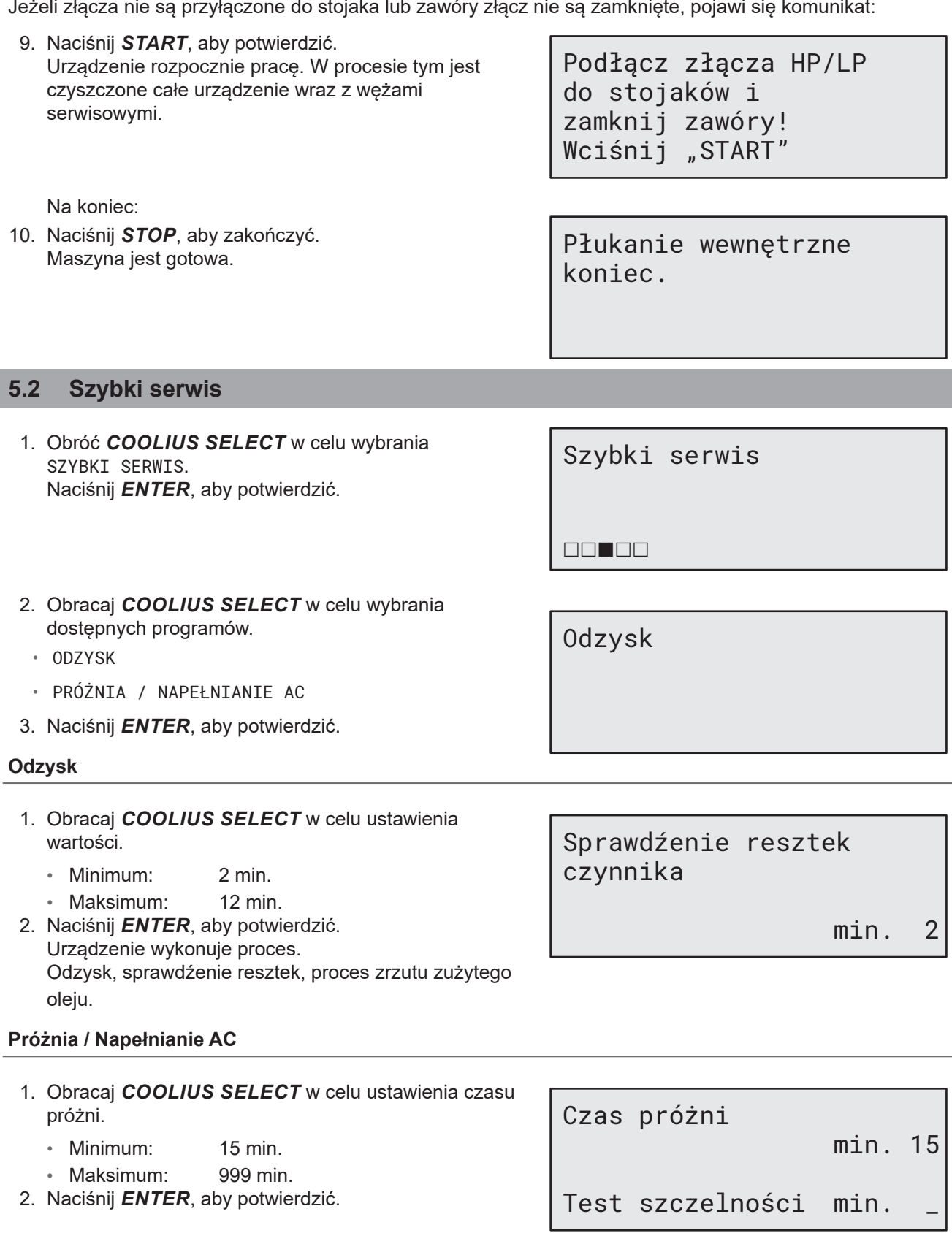

3. Obracaj *COOLIUS SELECT* w celu ustawienia czasu testu szczelności.

- Minimum: 2 min.
- Maksimum: 60 min.
- 4. Naciśnij *ENTER*, aby potwierdzić.

Napeł. Olej/UV

Automatyczne

- 6. Jeżeli wybrałeś "AUTOMATYCZNIE": Obracaj *COOLIUS SELECT* w celu ustawienia wartości świeżego oleju.
- **Uwaga:** *Wartość ta oznacza tylko ilość oleju dodawanego do spuszczonego oleju.*
	- Minimum: 0 g.
	- Maksimum: 150 g.
- Olej ml. 10 Barwnik UV **ml.** Czynnik chłodniczy  $g_{\cdot -}$
- 7. Obracaj *COOLIUS SELECT* w celu ustawienia ilości czynnika chłodniczego.
	- Minimum: 50 g.
- 8. Naciśnij *ENTER*, aby potwierdzić.
- 9. Obróć **COOLIUS SELECT**, aby ustawić (zazwyczaj HP) "PORT WYS. CIS." / "PORT NIS. CIS." / "PORT WYS./NIS. CIS."
- 10. Naciśnij *ENTER*, aby potwierdzić.
- 11. Naciśnij *START*, aby potwierdzić.

Napełnianie AC przez

Port wys. cis.

Wciśnij "START"

Urządzenie wykonuje wszystkie wybrane procesy.

Rozpoczęto prace!

#### <span id="page-25-1"></span><span id="page-25-0"></span>**5.3 Kompletny serwis**

- 1. Naciśnij *START* w celu przejścia do menu wyboru (w trybie gotowości).
- 2. Obróć *COOLIUS SELECT* w celu wybrania "KOMPLETNY SERWIS"
- 3. Naciśnij *ENTER*, aby potwierdzić.
- 4. Obróć *COOLIUS SELECT*, aby ustawić ilość czynnika chłodniczego, która ma zostać wprowadzona do układu AC.
	- Minimum: 50 g.
- 5. Naciśnij *ENTER*, aby potwierdzić.
- 6. Obróć *COOLIUS SELECT*, aby ustawić (zazwyczaj HP) "PORT WYS. CIS." / "PORT NIS. CIS." / "PORT WYS./NIS. CIS."
- 7. Naciśnij *ENTER*, aby potwierdzić. Urządzenie z drukarką: Patrz rozdział 4.2 [Korzystanie](#page-13-1) <sup>z</sup> [drukarki](#page-13-1) s. 14
- 8. Naciśnij *START*, aby potwierdzić. Urządzenie wykonuje wszystkie procesy.
	- Odzysk
	- sprawdźenie resztek
	- zrzut zużytego oleju
	- Próżnia, test szczelności
	- Zmiana typu oleju
	- Wprowadzenie barwnika UV
	- Ładowanie czynnika chłodniczego
- 9. Na koniec procesu uruchom silnik pojazdu i włącz układ AC, następnie sprawdź ciśnienia.
- 10. Po zakończeniu weryfikacji naciśnij *STOP* w celu zakończenia
- 11. Postępuj zgodnie z instrukcją.
- 12. Naciśnij *START*, aby potwierdzić.

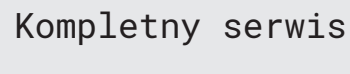

 $\Box \Box \Box \blacksquare \Box$ 

Ust. Ilość gazu Ilość g. 500

Napełnianie AC przez

Port wys. cis.

Wciśnij "START"

Sprawdź ciśnienia w A/C.

Odłącz przewódy serwise HP/LP od układu AC.

Odzysk czynnika z przewódów serwis.

<span id="page-26-0"></span>Na koniec na wyświetlaczu pojawią się wszystkie wartości procesu.

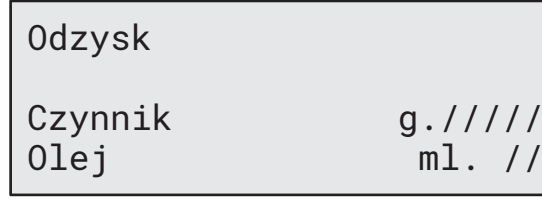

Próżnia

Napełnianie AC

mb.  $///$ 

13. Naciśnij *STOP*, aby zakończyć. Urządzenie z drukarką: Patrz rozdział 4.2 [Korzystanie](#page-13-1) <sup>z</sup> [drukarki](#page-13-1) s. 14

- 14. Naciśnij *START* w celu wykonania wydruku.
- 15. Naciśnij *STOP*, aby wyjść.

#### **5.4 Kompl. serwis i dane**

W pamięci są zapisane dane najpopularniejszych samochodów na rynku.

- 1. Naciśnij *ENTER*, aby wybrać.
- 2. Naciśnij *ENTER*, aby potwierdzić.
- 3. Obróć *COOLIUS SELECT* w celu wybrania marki.

Kompl. serwis i dane

Ilość g. ////

**FILIPIA** 

Hyundai

Hyundai

i30

- 4. Naciśnij *ENTER*, aby potwierdzić.
- 5. Obracaj **COOLIUS SELECT**, w celu wybrania modelu.
- 6. Naciśnij *ENTER*, aby potwierdzić.
- 7. Obracaj *COOLIUS SELECT* w celu wybrania wersji danego samochodu.

Hyundai i30

2012-

8. Naciśnij *ENTER*, aby potwierdzić.

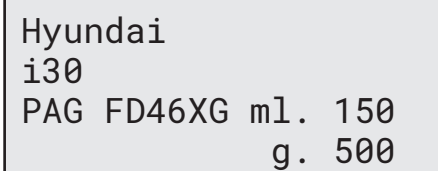

- <span id="page-27-0"></span>10. Aby uzyskać więcej informacji, naciśnij klawisz *I*.
- 11. Naciśnij ponownie *I*, aby wrócić.
- 12. Naciśnij *START*, aby potwierdzić. Program jest wykonywany Patrz rozdział 5.3 [Kompletny](#page-25-1) [serwis](#page-25-1) s. 26 Czekaj na koniec.

Zapoznaj się ze specyfikacją techniczną producenta pojazdu!

Hyundai i30 PAG FD46XG ml. 150 g. 500

Baza danych wlasc.

Nowy model?

#### **5.5 Baza danych właściciela**

W BAZA DANYCH WLASC. można utworzyć własne najczęściej używane dane pojazdu.

#### **5.5.1 Tworzenie pojazdu**

<span id="page-27-1"></span>1. Wprowadź do KOMPL. SERWIS I DANE.

Przekręć pokrętło **COOLIUS SELECT** przeciwnie do ruchu wskazówek zegara, wyświetlacz pokaże:

Potwierdź, naciskając **ENTER**.

- **UWAGA:** wyświetlacz może krótko pokazać PROSZĘ CZEKAĆ!
- 2. Wyświetlacz pokaże:

Potwierdź, naciskając **ENTER**, aby utworzyć nowy pojazd, lub **STOP**, aby wyjść.

3. Wprowadź typ pojazdu.

**UWAGA:** pole to nie może być puste, pierwszym znakiem nie może być spacja.

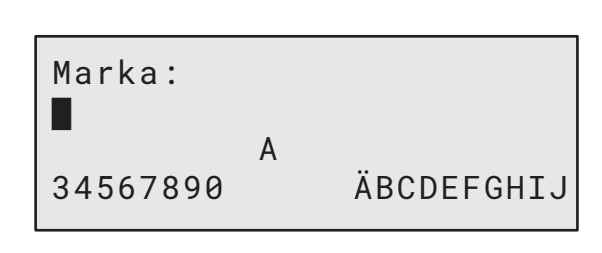

- 4. Po wpisaniu marki naciśnij **START**, aby potwierdzić.
- 5. Wprowadź model pojazdu.
- **UWAGA:** pole to nie może być puste, pierwszym znakiem nie może być spacja.

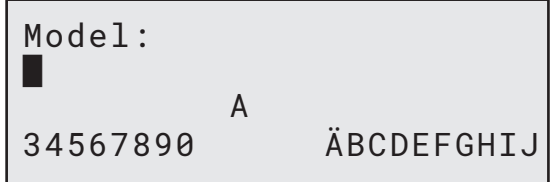

28 COOLIUS Y10

- <span id="page-28-0"></span>6. Po wpisaniu modelu naciśnij **START**, aby potwierdzić. Wyświetlacz pokaże:
- 7. Nastaw ilość chłodziwa za pomocą pokrętła **COOLIUS SELECT** (od 50 do 5000). Naciśnij **START**, aby zapisać.

Wpisy są zapisywane w porządku alfabetycznym.

#### **5.5.2 Wybór pojazdu**

1. Wprowadź do KOMPL. SERWIS I DANE.

Przekręć pokrętło COOLIUS SELECT przeciwnie do ruchu wskazówek zegara, wyświetlacz pokaże:

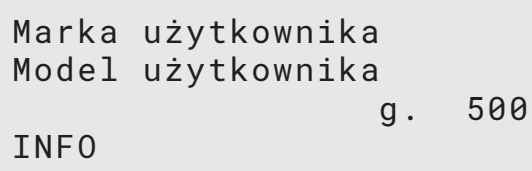

2. Przekręć pokrętło **COOLIUS SELECT**, aby wybrać żądany pojazd, następnie naciśnij **ENTER**, by z niego skorzystać, lub "STOP", aby wyjść.

Automatycznie

- 3. Przekręć pokrętło **COOLIUS SELECT**, aby wybrać między następującymi trybami:
	- AUTOMATYCZNIE: Urządzenie wykonuje kompletny proces, używając domyślnych wartości oleju i UV (wprowadzonych w USTAWIENIA OSOBISTE).
	- MANUALNIE: Urządzenie przechodzi do kompletnego procesu wprowadzania ustawień Patrz [rozdział Pojazd](#page-29-1) został usunięty, urządzenie przechodzi do listy pojazdów <sup>w</sup> Bazie danych [właściciela.](#page-29-1) s. 30 PROGRAM ZAAWANSOWANY / ODZYSK / PRÓBA CISN. AZOTU / PROZNIA / NAPELNIANIE A/C.

**UWAGA:** nastaw czas testu azotu na 0 minut, aby pominąć test ciśnienia.

4. Naciśnij **ENTER**, aby potwierdzić, lub **STOP**, aby wrócić do listy pojazdów w Bazie danych właściciela.

**5.5.3 Jak zmienić lub usunąć zapisany pojazd**

1. Wprowadź do KOMPL. SERWIS I DANE.

Przekręć pokrętło COOLIUS SELECT przeciwnie do ruchu wskazówek zegara, wyświetlacz pokaże:

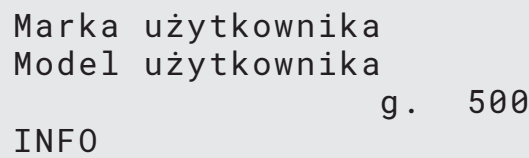

2. Naciśnij przycisk **i** (INFO); wyświetlacz pokaże:

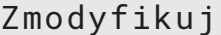

3. Przekręć pokrętło **COOLIUS SELECT**, aby wybrać ZMODYFIKUJ lub USUN, następnie naciśnij **ENTER**, aby

potwierdzić, lub **STOP**, aby wrócić do listy pojazdów w Bazie danych właściciela.

• ZMODYFIKUJ: Nadpisuje istniejące pola MARKA, MODEL i **Ilosc** wybranego pojazdu, jak pokazano w

Ilosc:

g. 500

TWORZENIU POJAZDU. Patrz rozdział 5.5.1 [Tworzenie](#page-27-1) pojazdu s. 28

<span id="page-29-0"></span>• USUŃ: Naciśnij **START**, aby potwierdzić, kiedy wyświetlacz pokazuje:

Poczekaj kilka sekund.

**UWAGA:** Czas oczekiwania wzrasta wraz ze wzrostem liczebności pojazdów w Bazie danych właściciela.

 Pojazd został usunięty, urządzenie przechodzi do listy pojazdów w Bazie danych właściciela.

#### <span id="page-29-1"></span>**5.6 Program zaawansowany**

- 1. Naciśnij *START* w celu przejścia do menu wyboru (w trybie gotowości).
- 2. Naciśnij *ENTER*, aby potwierdzić.
- 3. Obracając *COOLIUS SELECT* wybierz program lub więcej programów.

Dostępne są następujące opcje do wyboru:

- "ODZYSK"
- "PRÓŻNIA"
- "NAPEŁNIANIE AC"
- "ODZYSK / PRÓŻNIA"
- "PRÓŻNIA / NAPEŁNIANIE AC"
- "ODZYSK / PRÓŻNIA / NAPEŁNIANIE AC"
- 4. Naciśnij *ENTER*, aby potwierdzić.

#### **5.6.1 Odzysk**

- 1. Obracaj *COOLIUS SELECT* w celu ustawienia wartości.
	- Minimum: 2 min.
	- Maksimum: 12 min.
- 2. Naciśnij *ENTER*, aby potwierdzić.

Sprawdźenie resztek czynnika

min. 2

Program zaawansowany

 $\blacksquare$  $\blacksquare$  $\blacksquare$  $\blacksquare$ 

Odzysk

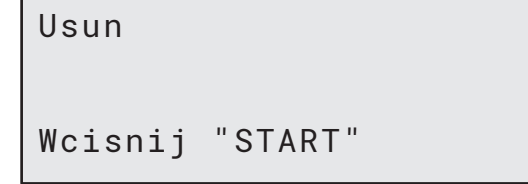

#### <span id="page-30-0"></span>**5.6.2 Próżnia**

- 1. Obracaj *COOLIUS SELECT* w celu ustawienia czasu próżni.
	- Minimum: 15 min.
	- Maksimum: 999 min.
- 2. Naciśnij *ENTER*, aby potwierdzić.
- 3. Obracaj *COOLIUS SELECT* w celu ustawienia czasu testu szczelności.
	- Minimum: 2 min.
	- Maksimum: 60 min.
- 4. Naciśnij *ENTER*, aby potwierdzić.

#### **5.6.3 Napełnianie AC**

#### **A) Jeżeli została wybrana próżnia.**

- 1. Obracaj *COOLIUS SELECT* w celu ustawienia ilości świeżego oleju.
- **UWAGA:** *Wartość ta oznacza tylko ilość oleju dodawanego do spuszczonego oleju.*
	- Minimum: 0 g.
	- Maksimum: 150 g.
- 2. Naciśnij *ENTER*, aby potwierdzić.
- 3. Obracaj *COOLIUS SELECT* w celu ustawienia ilości czynnika chłodniczego.
	- Minimum: 50 g.
- 4. Naciśnij *ENTER*, aby potwierdzić.

#### **B) Jeżeli nie została wybrana próżnia.**

#### **C) W przypadku napełniania AC.**

- 5. Obracaj *COOLIUS SELECT* w celu ustawienia (zazwyczaj HP). "PORT WYS. CIS." / "PORT NIS. CIS" / "PORT WYS./NIS. CIS."
- 6. Naciśnij *ENTER*, aby potwierdzić.
- 7. Naciśnij *START*, aby potwierdzić. Urządzenie wykonuje wszystkie wybrane procesy.

#### **5.6.4 Test ciśnienia AC**

Ta procedura umożliwia wykonanie kontroli układu AC (ciśnień) bez odzysku czynnika chłodniczego z układu.

1. Naciśnij *ENTER*, aby potwierdzić.

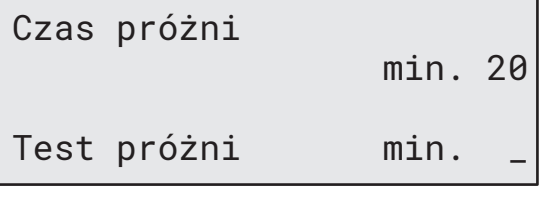

Olej ml. 10

Czynnik chłodniczy

 $g_{\cdot}$ 

Napełnianie AC przez

Port wys. cis.

**ERTEBEER** 

Test ciśnienia AC

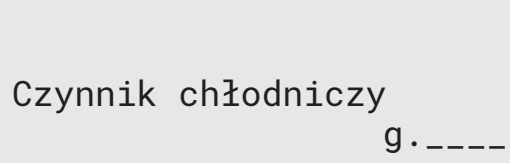

- <span id="page-31-0"></span>2. Wykonaj test ciśnienia. Na koniec potwierdź za pomocą *STOP*.
- 3. Postępuj zgodnie z instrukcją. Naciśnij *ENTER*, aby potwierdzić.

Sprawdź ciśnienia w A/C.

Odłącz przewód wys. cis. od układu A/C

4. Poczekaj do zakończenia.

Odzysk czynnika z przewodów serwis.

#### **5.7 Płukanie AC (wymagany KOD ODBLOKOWUJĄCY)**

W celu aktywacji procesu płukania AC poproś o KOD ODBLOKOWUJĄCY na stronie www.coolius-ac.com lub dzwoniąc na infolinię +497940981888188.

1. Naciśnij *ENTER*, aby potwierdzić.

Zyskaj KOD ODBLOK zarejestruj: CC222222

www.coolius-ac.com

2. Wprowadź KOD ODBLOKOWUJĄCY za pomocą *COOLIUS SELECT*.

3. Po zakończeniu potwierdź za pomocą *START*.

 A\*\*\*\*\*\*\* **A** 34567890 BCDEFGHIJK

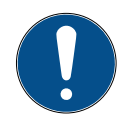

W celu wyczyszczenia układu AC pojazdu urządzenie wykonuje proces mycia w "jednym lub wielu przebiegach" (płukanie wielokrotne).

Aby uzyskać więcej szczegółów, zapytaj producenta układu AC.

- 1. Naciśnij *ENTER*, aby potwierdzić.
- 2. Obracając *COOLIUS SELECT*, wybierz Podstawowe menu, następnie PŁUKANIE AC.
- 3. Naciśnij *ENTER*, aby potwierdzić.

Płukanie AC

**DOMODODOO** 

Płukanie AC

- 4. Obracając *COOLIUS SELECT*, ustaw od 01 do 04 stopni (płukań).
- 5. Naciśnij *START*, aby potwierdzić.

Ustaw wym. ilość płukań: 01 <span id="page-32-0"></span>6. Naciśnij *START*, aby potwierdzić.

Wykonywany jest proces "przejścia pojedynczego lub wielokrotnego".

**Uwaga:** *(Wymagane są odpowiednie adaptery do sprężarki/zawóru rozprężnego).*

Wciśnij "START"

Płukanie AC! Proszę czekać!

>>>

Płukanie zakończone.

Olej ml. //

#### **6 Obsługa serwisowa**

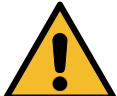

**Uwaga!** *Uszkodzenie urządzenia! Obsługa serwisowa może być wykonywana wyłączenie przez CENTRUM SERWISOWE* 

*autoryzowane przez producenta.*

- 1. Naciśnij *START* w celu przejścia do menu wyboru (w trybie gotowości).
- 2. Obracając *COOLIUS SELECT*, wybierz "PODSTAWOWE MENU" następnie potwierdź za pomocą przycisku *ENTER*. Następnie wybierz "OBSŁUGA SERWISOWA" i potwierdź za pomocą *ENTER*.

Godz. pracy stacji

Wybierz:

#### **Dostępne opcje:**

- GODZ. PRACY STACJI
- NASTEPNY SERWIS
- RESET LICZNIKA (wymagany KOD ODBLOKOWUJĄCY) • RAPORT
- 3. Naciśnij *ENTER*, aby potwierdzić.

#### **6.1 Historia pracy**

W menu tym można sprawdźić historię pracy urządzenia. Danych tych nie można usuwać!

- 1. Obracaj *COOLIUS SELECT* w celu wybrania poniższych liczników:
	- CZYNNIK CHŁODNICZY ODZYSKANY Z UKŁADU AC
	- CZYNNIK CHŁODNICZY ODZYSKANY ZE ZBIORNIKA ZEWNĘTRZNEGO
	- CZYNNIK CHŁODNICZY WPROWADZONY DO UKŁADU AC
- CZAS PRACY PRÓŻNI

Wybierz licznik Odzyskany HFO Łącznie  $Kq.$  ///./

#### <span id="page-33-0"></span>**6.2 Następny serwis**

W tym menu można sprawdźić, kiedy jest wymagany następny serwis:

Konserwacja w ciągu

min.

czas pracy pompy.

#### **6.3 Reset licznika (wymagany KOD ODBLOKOWUJĄCY)**

<span id="page-33-1"></span>**Uwaga:** *Przed zresetowaniem licznika należy wymienić filtr i/lub olej pompy próżniowej!* 

**Uwaga:** *Stosować tylko oryginalne części zamienne lub ich odpowiedniki. Stosowanie części zamiennych gorszej jakości może spowodować uszkodzenie urządzenia!*

Wejdź na stronę www.coolius-ac.com lub zadzwoń na infolinię +497940981888188, aby uzyskać KOD ODBLOKOWUJĄCY do resetu licznika obsługi serwisowej.

- 1. Naciśnij *ENTER* w celu wprowadzenia kodu odblokowującego.
- 2. Wprowadź KOD ODBLOKOWUJĄCY za pomocą *COOLIUS SELECT*. Po zakończeniu potwierdź za pomocą *START*.
- A\*\*\*\*\*\*\* **A** 34567890 BCDEFGHIJK
- Jeżeli KOD ODBLOKOWUJĄCY jest błędny, powtórz powyższą procedurę. Jeżeli KOD ODBLOKOWUJĄCY jest poprawny, na wyświetlaczu pojawi się:
- 3. Naciśnij *X*, aby potwierdzić.

Reset licznika. Potwierdź "X"  $min.$  ///

4. Naciśnij *X*, aby potwierdzić.

Reset licznika. Potwierdź ponownie!

#### <span id="page-34-0"></span>**6.4 Wymiana filtra**

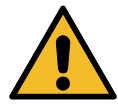

**Uwaga!** *Ryzyko obrażeń od wyciekającego czynnika chłodniczego. Kontakt z czynnikiem chłodniczym może spowodować oślepienie lub inne urazy fizyczne użytkownika! Zawsze noś okulary ochronne i rękawice!*

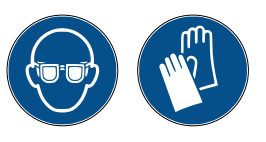

1. W celu obniżenia ciśnienia wewnętrznego przed przystąpieniem do demontażu filtra uruchom proces odzysku!

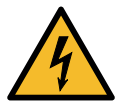

**Uwaga!** *Ryzyko obrażeń na skutek porażenia prądem. Przed przystąpieniem do pracy na urządzeniu należy zawsze odłączać wtyczkę z gniazda zasilania.*

- 2. Zdemontuj pokrywę przednią.
- 3. Odkręć filtr **<sup>1</sup>** przy pomocy klucza 38 mm **<sup>2</sup>** .

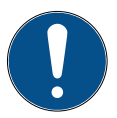

**Uwaga!** *Zużyty filtr należy zutylizować zgodnie z obowiązującymi lokalnie przepisami!*

- 4. Nasmarować i poprawnie zamontować nowe o-ringi.
- 5. Zamontować nowy filtr.

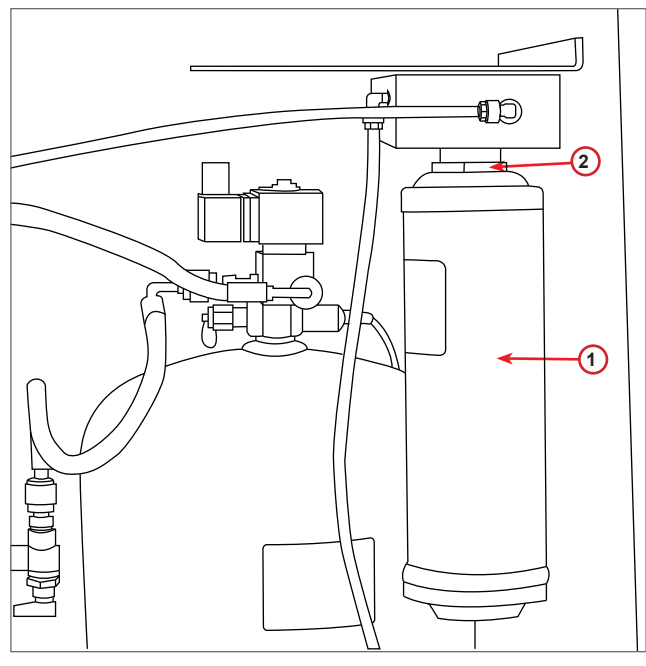

rys. 010 Wymiana filtra

#### <span id="page-35-0"></span>**6.5 Wymiana oleju pompy próżniowej**

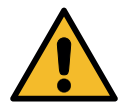

**Uwaga!** *Ryzyko obrażeń od wyciekającego czynnika chłodniczego. Kontakt z czynnikiem chłodniczym może spowodować oślepienie lub inne urazy fizyczne użytkownika! Zawsze noś okulary ochronne i rękawice!*

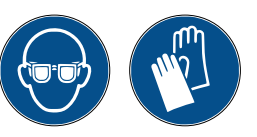

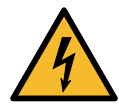

**Uwaga!** *Ryzyko obrażeń na skutek porażenia prądem. Przed przystąpieniem do pracy na urządzeniu należy zawsze odłączać wtyczkę z gniazda zasilania.*

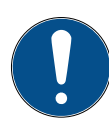

**Uwaga!** *Zużyty filtr należy zutylizować zgodnie z obowiązującymi lokalnie przepisami!*

- 1. Zdemontuj pokrywę przednią.
- 2. Odkręć śrubę spustową oleju i odczekaj, aż olej wypłynie. Wkręć ponownie śrubę spustową.
- 3. Odkręć tłumik.
- 4. Wlej nowy olej. Poprawny poziom oleju w pompie znajduje się mniej więcej w połowie szklanego wziernika (objętość napełniania wynosi około 400 ml).
- 5. Zamontuj z powrotem tłumik.
- 6. Zamontuj z powrotem pokrywę przednią.
- **Uwaga:** *Na rysunku może się znajdować pompa próżniowa innego typu.*
	- 1 Tłumik
	- 2 Wziernik wskazujący poziom oleju
	- 3 Śruba spustowa
	- 4 Otwór spustowy

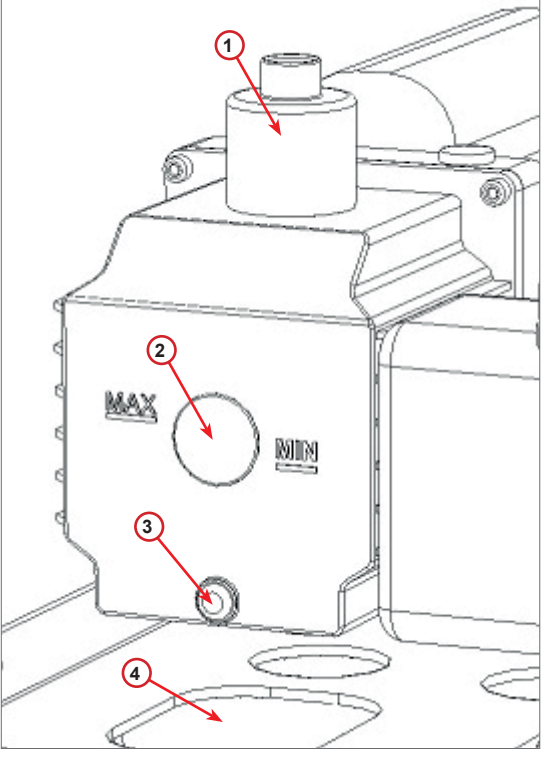

rys. 011 Pompa próżniowa

## 5. Po zakończeniu przestaw pokrętło z powrotem w

"pozycję roboczą" (obróć ją w lewo, przesuń lekko do góry i w prawo, następnie do końca w dół).

COOLIUS Y10 37

Urządzenie zapisuje miesięczne zużycie czynnika chłodniczego dla okresu ostatnich dwunastu miesięcy. Po upływie tego okresu będzie nadpisywało dane z najstarszego miesiąca.

- 1. Obracaj *COOLIUS SELECT* w celu wybrania poniższych liczników:
	- CZYNNIK CHŁODNICZY ODZYSKANY Z UKŁADU AC
	- CZYNNIK CHŁODNICZY ODZYSKANY
	- ZE ZBIORNIKA ZEWNĘTRZNEGO
	- CZYNNIK CHŁODNICZY WPROWADZONY DO UKŁADU AC

01/2017 Odzyskany HFO Kg. 10,0

Na wyświetlaczu pojawią się kolejno wszystkie miesiące i wartość sumaryczna za cały rok.

2. Naciśnij *START*, aby wydrukować raport.

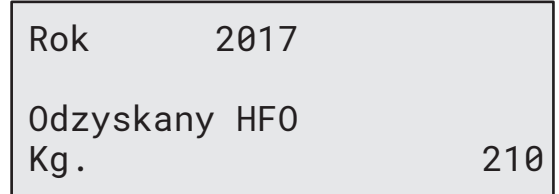

#### <span id="page-36-1"></span>**6.7 Reset wagi**

pozycji

W przypadku błędu:

według instrukcji!

<span id="page-36-0"></span>**6.6 Raport**

W celu zrównowążenia odchyłki wagi należy wykonać następujące czynności:

#### **Blokowanie blokady transportowej**

- 1. Podnieś pokrętło znajdujące się na tylnej ścianie urządzenia, przesuń je w lewo i obróć w prawo w celu zablokowania w "pozycji bezpiecznej".
- 2. Obróć *COOLIUS SELECT* w celu wybrania RESET WAGI.

4. Naciśnij *START* w celu potwierdzenia bezpiecznej

Wykonaj ponownie procedurę, postępując dokładnie

3. Naciśnij *ENTER*, aby potwierdzić.

Reset wagi

**Experience** 

Odciąż wagę

(pozycja bezpieczna)

A3

BŁĄD!

Waga

## <span id="page-37-0"></span>**7 Dane techniczne**

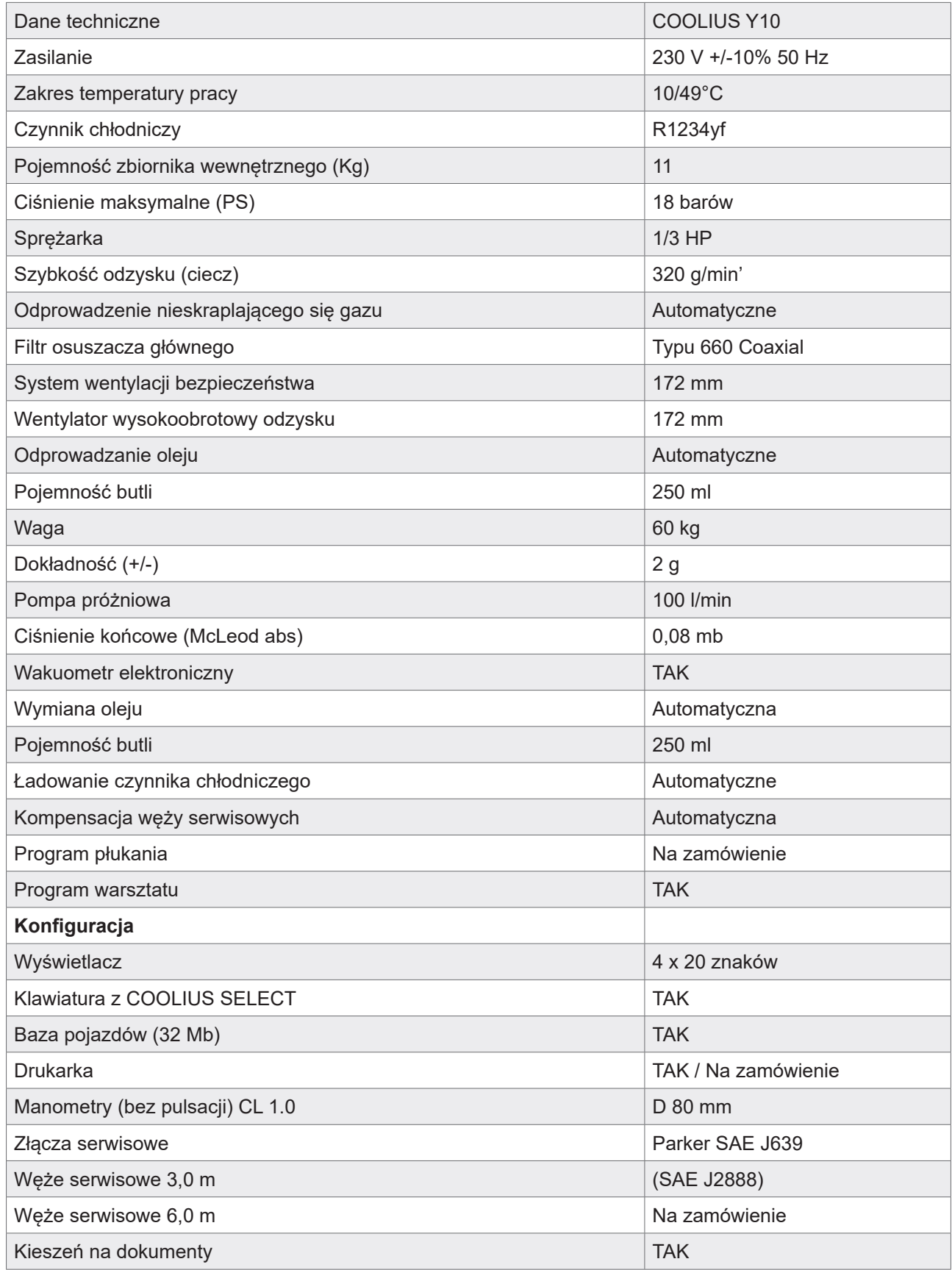

## <span id="page-38-0"></span>**8 Utylizacja**

#### **8.1 Przechowywanie przez długi okres czasu**

Maszyna powinna być umieszczona w obszarze bezpiecznym, odłączona od zasilania i zabezpieczona przez nadmiernymi temperaturami lub wilgotnością.

#### **8.2 Utylizacja zużytych cieczy**

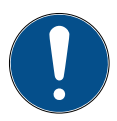

**Uwaga!** *Zużyty olej jest odpadem niebezpiecznym.* Nie mieszaj zużytych olejów z innymi cieczami.

Przechowuj zużyty olej w odpowiednich pojemnikach przed jego utylizacją.

Środki smarne odessane z układu AC muszą zostać dostarczone do punktu zbiórki zużytego oleju.

#### **8.3 Utylizacja materiału opakowania**

- Kartonowy materiał opakowania należy zutylizować z innymi odpadami papierowymi.
- Plastikowe materiały opakowania należy przekazać do recyklingu.

#### **8.4 Utylizacja zużytego urządzenia**

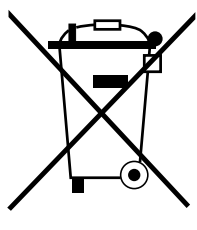

Jeżeli chcesz zezłomować to urządzenie, najpierw całkowicie opróżnij je ze wszystkich cieczy i zutylizuj je w sposób przyjazny dla środowiska naturalnego. Zużyte urządzenie należy oddać do najbliższego centrum recyklingu lub skontaktować się z obsługą klienta.

## <span id="page-39-1"></span><span id="page-39-0"></span>**9 Kontakt i wsparcie**

W razie pytań dotyczących tego produktu lub potrzeby uzyskania pomocy przy montażu należy kontaktować się z naszą infolinią wsparcia technicznego.

Dane kontaktowe do partnera serwisowego w twoim kraju znajdują się na stronie (H) [www.coolius-ac.com](http://www.coolius-ac.com)

#### **Producent:**

#### **WOW ! WŁOCHY**

Viale della Stazione 7 39100 Bolzano, Włochy Tel: +39 0546 - 060461

#### **Dystrybutor:**

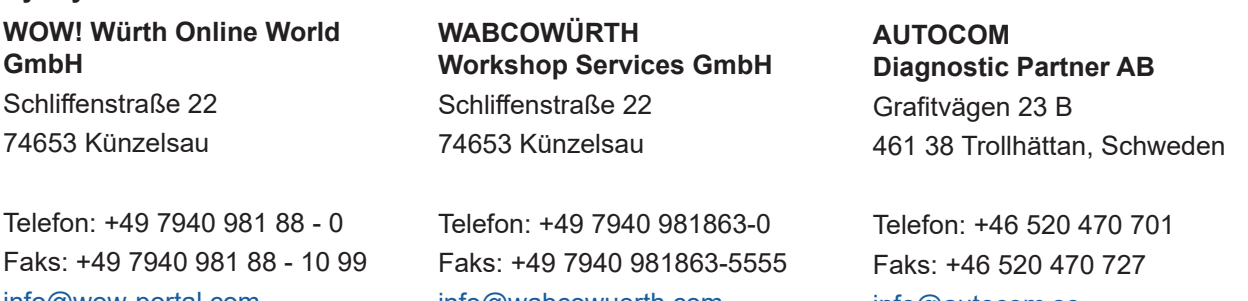

info@wow-portal.com [www.wow-portal.com](https://www.wow-portal.com/web/en/wow/index.php)

[info@wabcowuerth.com](mailto:info%40wabcowuerth.com?subject=) [www.wabcowuerth.com](https://www.wabcowuerth.com/en/wabcowuerth/startseite.php)

[info@autocom.se](mailto:info%40autocom.se?subject=) [www.autocom.se](http://www.autocom.se)

#### **9.1 Service Portal COOLIUS-AC.COM**

Na stronie (H) [www.coolius-ac.com](http://www.coolius-ac.com) możesz niezależnie dokonać aktywacji urządzenia. Dodatkowo na stronie tej znajdziesz dalsze wskazówki i instrukcje dotyczące twojego urządzenia COOLIUS.

## COOLIUS

WOW! WŁOCHY Viale della Stazione 7 39100 Bolzano www.coolius-ac.com

Nr dok.: 220818-Rev.03.02 © by WOW! WŁOCHY Wszelkie prawa zastrzeżone. Odpowiedzialny za treść: Dział produktu. Powielanie, również częściowe, jest dozwolone wyłącznie po uzyskaniu zgody.

Zastrzegamy prawo do dokonywania zmian w produkcie w dowolnym momencie bez wcześniejszego powiadomienia, jeżeli uznamy, że poprawią one jego jakość. Rysunki pełnią funkcję przykładową i mogą różnić się od wyglądu dostarczonego produktu. Zastrzegamy sobie również prawo do poprawiania błędów i nie ponosimy odpowiedzialności za błędy drukarskie. Obowiązują nasze ogólne warunki i postanowienia.